1M23Z05001 User's Manual ver.2.10

# LJ9DA41

Servo for UAS

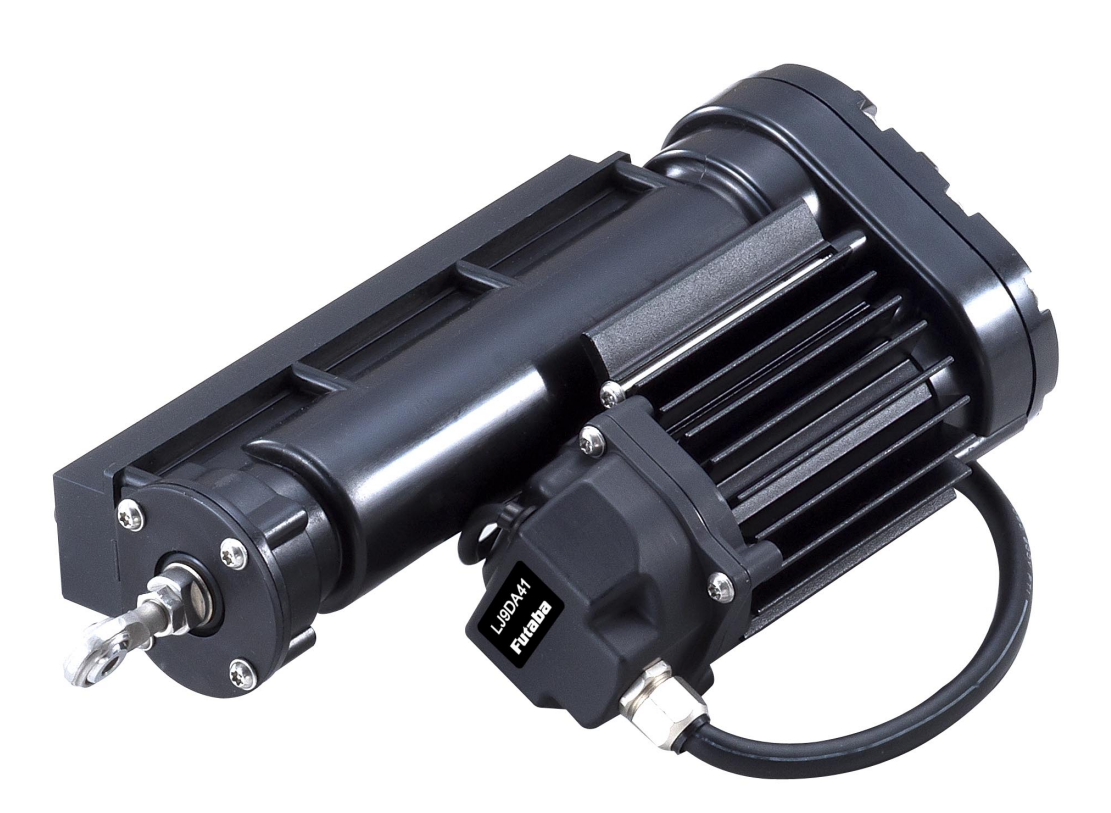

# 取扱説明書

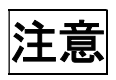

- 製品をご使用前に必ず本書をお読みください。
- 本書はいつでも活用できるように大切に保管してください。

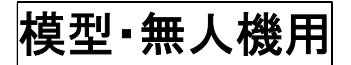

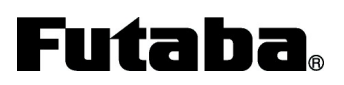

# 目次

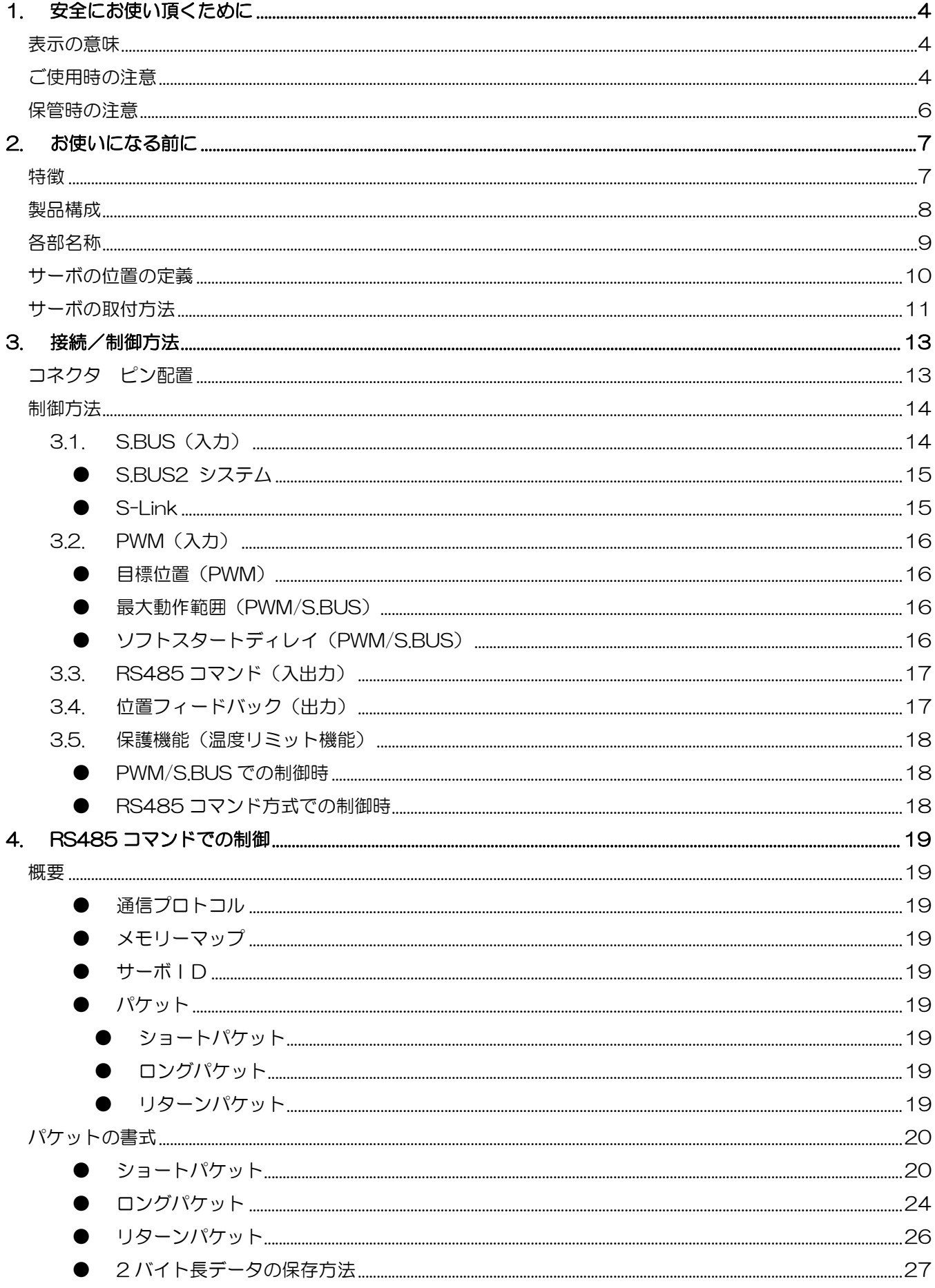

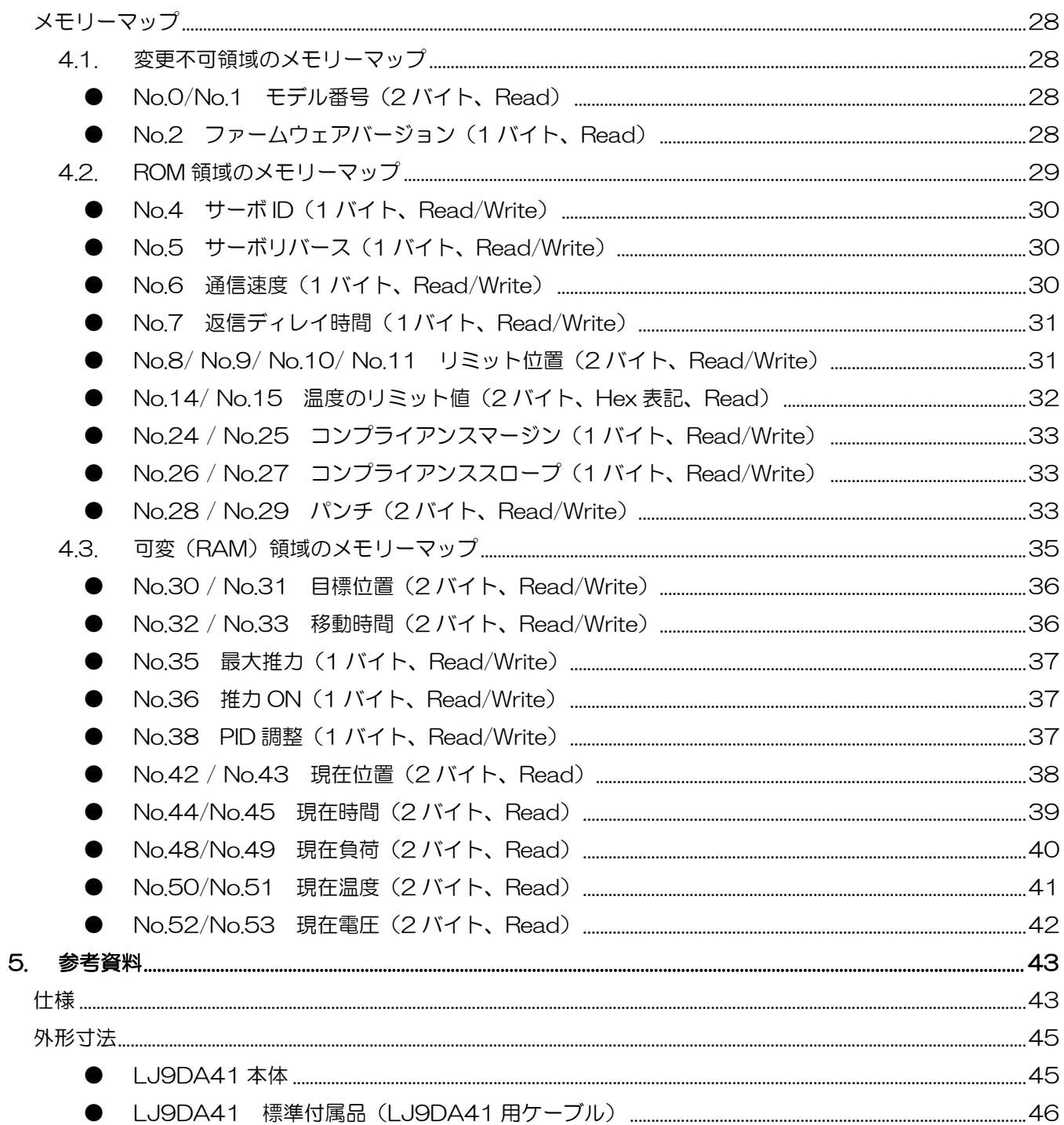

# 1. 安全にお使い頂くために

いつも安全に製品をお使い頂くために、以下の点にご注意ください。 製品の使用にあたっては、「取扱説明書」を一読した上でご使用ください。

# 表示の意味

本文の中で次の表示がある部分は、安全上で特に注意する必要のある内容を示しています。

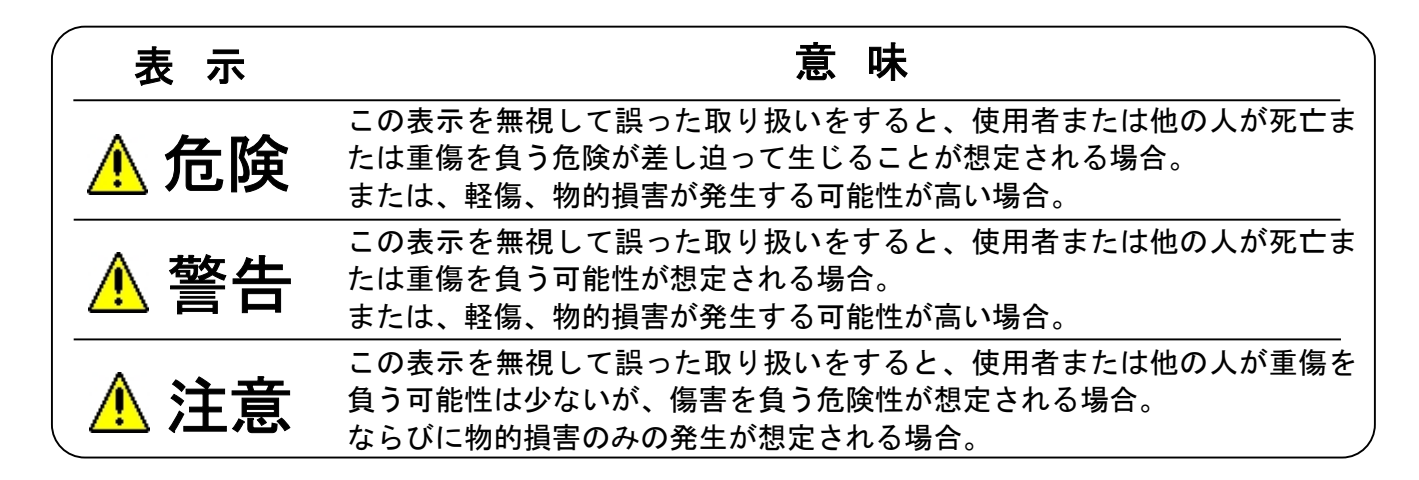

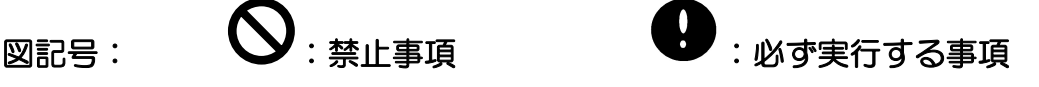

# ご使用時の注意

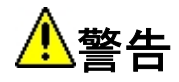

本製品を以下のような危険を伴う用途に使用しないでください。

- 医療機器
- 人が乗る機器
- 軍事用機器
- 原子力や核などに関連する機器

<mark>"</mark>入注意

### サーボの分解・改造をしないでください。

これらの行為を行いますと、ギアボックスの破損・サーボの発煙・バッテリーの破裂等を引き 起こす可能性があります。

# サーボ動作終了直後、サーボのケースには触れないでください。

サーボ内のモータや回路が高温となるため、やけどの恐れがあります。

# **ソ**サーボを水中で使用しないでください。

サーボは IP64 の防塵防滴構造です。水中で使用すると破損する可能性があります。

# サーボをロックした状態で放置しないでください。

ロック状態(サーボが動けない程の力がかかった状態)が続くと、発煙・発火・破損の恐れがあ ります。

# ロッドを回さないでください。また、ロッドを無理に動かさないでください。

ロッドを回したり無理に動かしたりすると、サーボが破損する可能性があります。

# サーボに強い衝撃や振動を与えないでください。

サーボを投げたり落としたりしないでください。

# ヒートシンク等の金属部品に他の金属部品を衝突させないでください。

サーボの金属部品が他の金属と衝突するとノイズが発生し、サーボが誤動作するおそれがあり ます。

#### $\ddot{\phantom{0}}$ 十分な能力をもった電源をご使用ください。

サーボがロック状態(サーボが動けない程の力がかかった状態)になったときなどは、サーボ に非常に大きな電流が流れます。電源は十分に高い能力をもったものをご使用ください。

# ケースが高温になる事を考慮して設置してください。

LJ9DA はケースがヒートシンクとなっており、モータの発熱に伴い高温になります。

# サーボの信号入力を ON にしてから電源を ON にしてください。

送信機、受信機と組み合わせてサーボを使用する場合、必ず送信機の電源を ON にしてから受 信機の電源を ON にしてください。

送受信機以外を使用する場合は、信号→電源の順でONにしてください。 使用前には必ず全てのサーボの動作を確認してください。

# ■<br>
PWM/S.BUS と RS485 信号を切り替えるときは、サーボの電源を切ってか ら行ってください。また、PWM/S.BUS と RS485 を同時に入力しないでくださ

#### い。

サーボの電源を切らずに信号を切り替えたり、同時に複数の信号を入力したりするとサーボが 破損する恐れがあります。

#### $\bullet$ 電源や受信機などの外部装置とは正しい接続で使用してください。

接続を誤ると発煙・発火・破損の恐れがあります。

# サーボをノイズ源から離して使用してください。

サーボが外部環境から強いノイズ(電磁波,静電気等)を受けると、誤動作もしくは破損する恐 れがあります。

# 電源がONの状態でサーボのコネクタを抜き差ししないでください。

LJ9DA は信号のタイプ (S.BUS 信号/PWM 信号)に応じて自動的に制御モードを切り替え ます。そのため、電源が ON の状態でコネクタを抜き差しすると、サーボが誤認識して停止す る恐れがあります。

# サーボおよびサーボの接続機器はそれぞれの使用電圧範囲に適した電源電

# 圧でご使用ください。

# 保管時の注意

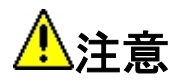

# 以下のような場所にサーボを保管しないでください。

- 80℃を上回る暑いところ。及びー30℃を下回る寒いところ。
- 直射日光のあたるところ。
- 湿気の多いところ。
- 振動の多いところ。
- ほこりの多いところ。
- 静電気の発生しやすいところ。
- 幼児の手の届きやすいところ。

◆上記のようなところに保管すると、変形や故障、事故の原因となります。

# 2. お使いになる前に

# 特徴

LJ9DA41 は UAS(Unmanned Aerial System:無人航空機)等用に設計されたサーボです。 サーボはモータ、減速機、直動機構、制御回路が一体化した構造となっており、外部との通信 により動作を指示したり内部情報を返信したりします。

また LJ9DA は実用環境を想定し、雨天や砂塵の中でも使用できるよう防塵防滴仕様(IP64) となっています。

# 製品構成 LJ9DA41 には以下のものが含まれています。 ● ① LJ9DA41 本体 1 個 ● LJ9DA41 付属品

② LJ9DA41 付属コネクタ付ケーブル 1 本 ● LJ9DA41 INSTRUCTION MANUAL 1 枚

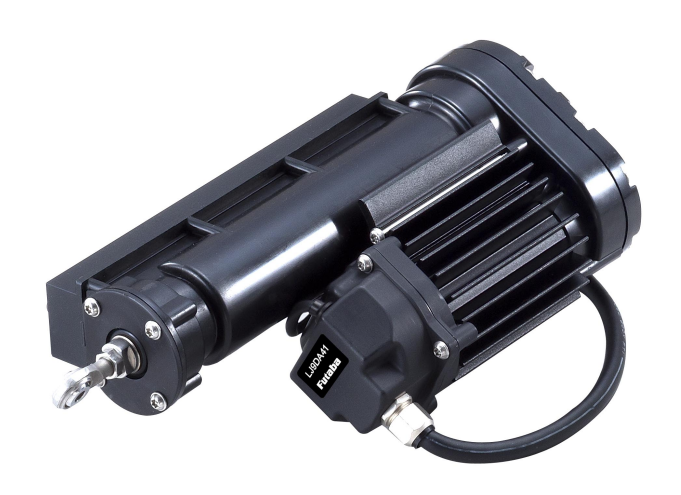

#### 図 2.1 ① LJ9DA41 本体

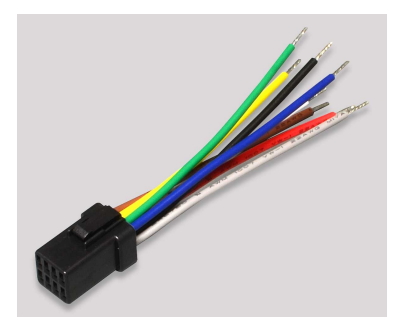

図 2.2 ② LJ9DA41 付属コネクタ付ケーブル

# 各部名称

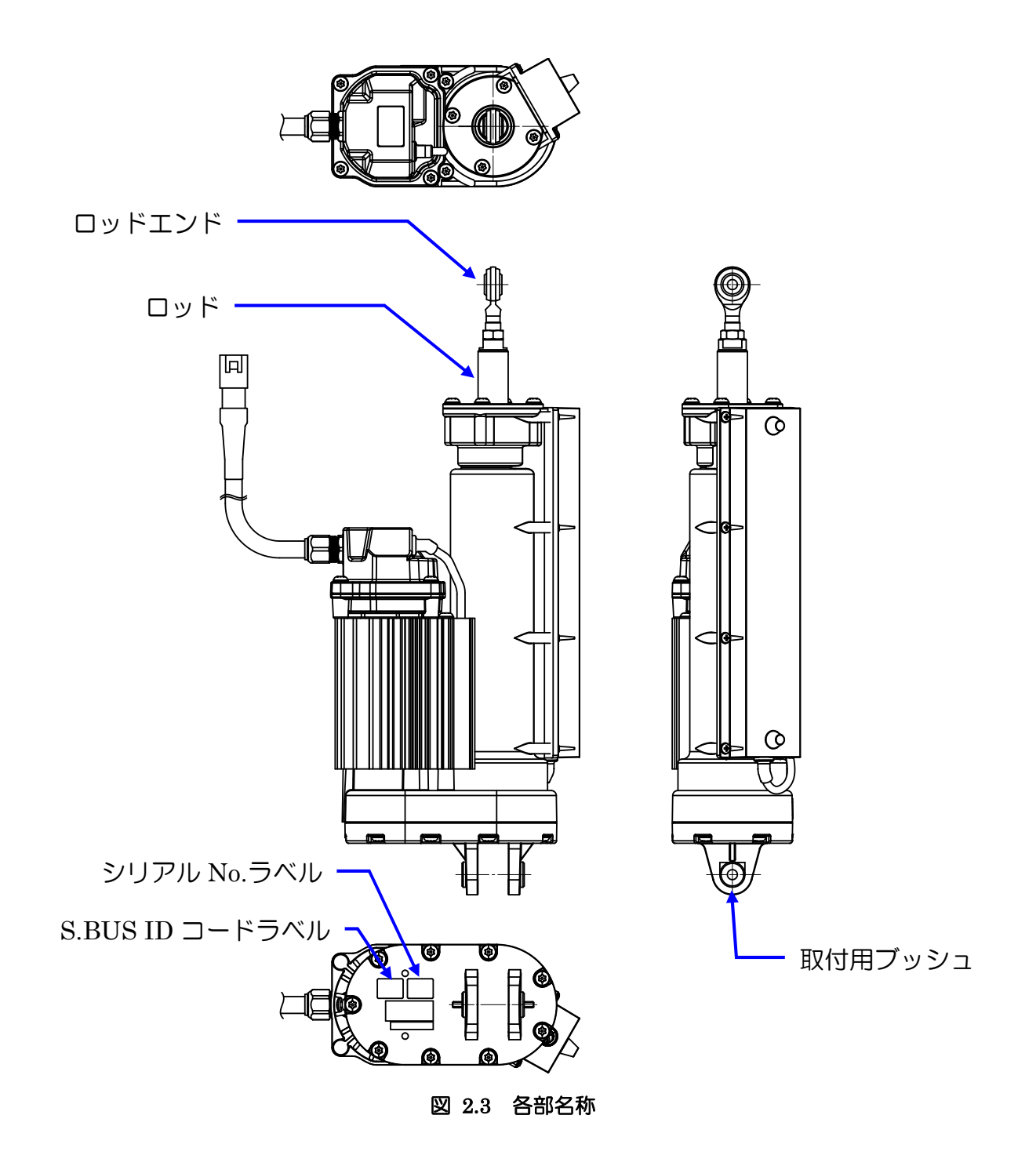

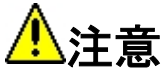

#### ケース固定用ねじを外さないでください。

ケース固定用ねじを外すとサーボが故障するおそれがあります。

### ロッドを回さないでください。

ロッドを回転させるとサーボが故障するおそれがあります。

# サーボの位置の定義

<span id="page-9-0"></span>サーボの位置は図 2.4 のようにロッドの可動範囲(50mm)の中央が 0.00mm で、伸びる方向が プラス(+)、縮む方向がマイナス(ー)となります。

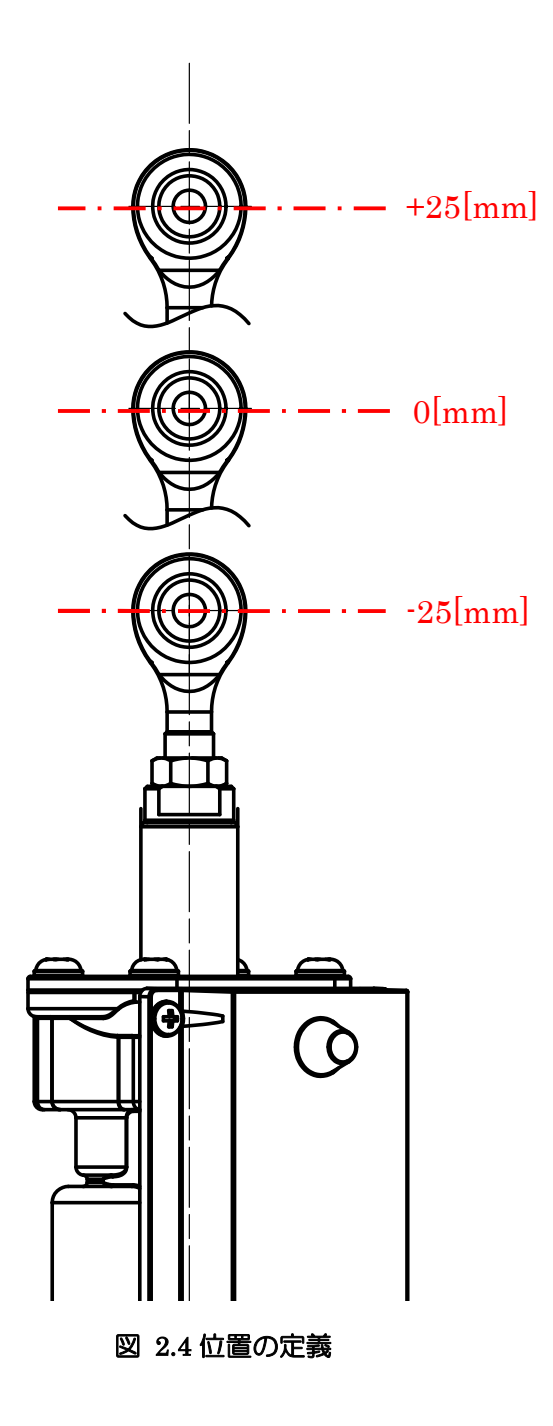

# サーボの取付方法

ロッドエンドを可動側のフレーム、取付用ブッシュ(2ヶ所)を固定側のフレームに取り付けて 使用してください。下図は取り付け方法の一例です。

ロッドエンドは球面軸受となっており、許容角度内で傾斜させて使用することができます。許 容角度は最大で 12 度ですが、可動側フレームとサーボの一部が接触することで 12 度未満にな ることがあります。

なお、可動側、固定側のフレームは付属しておりません。

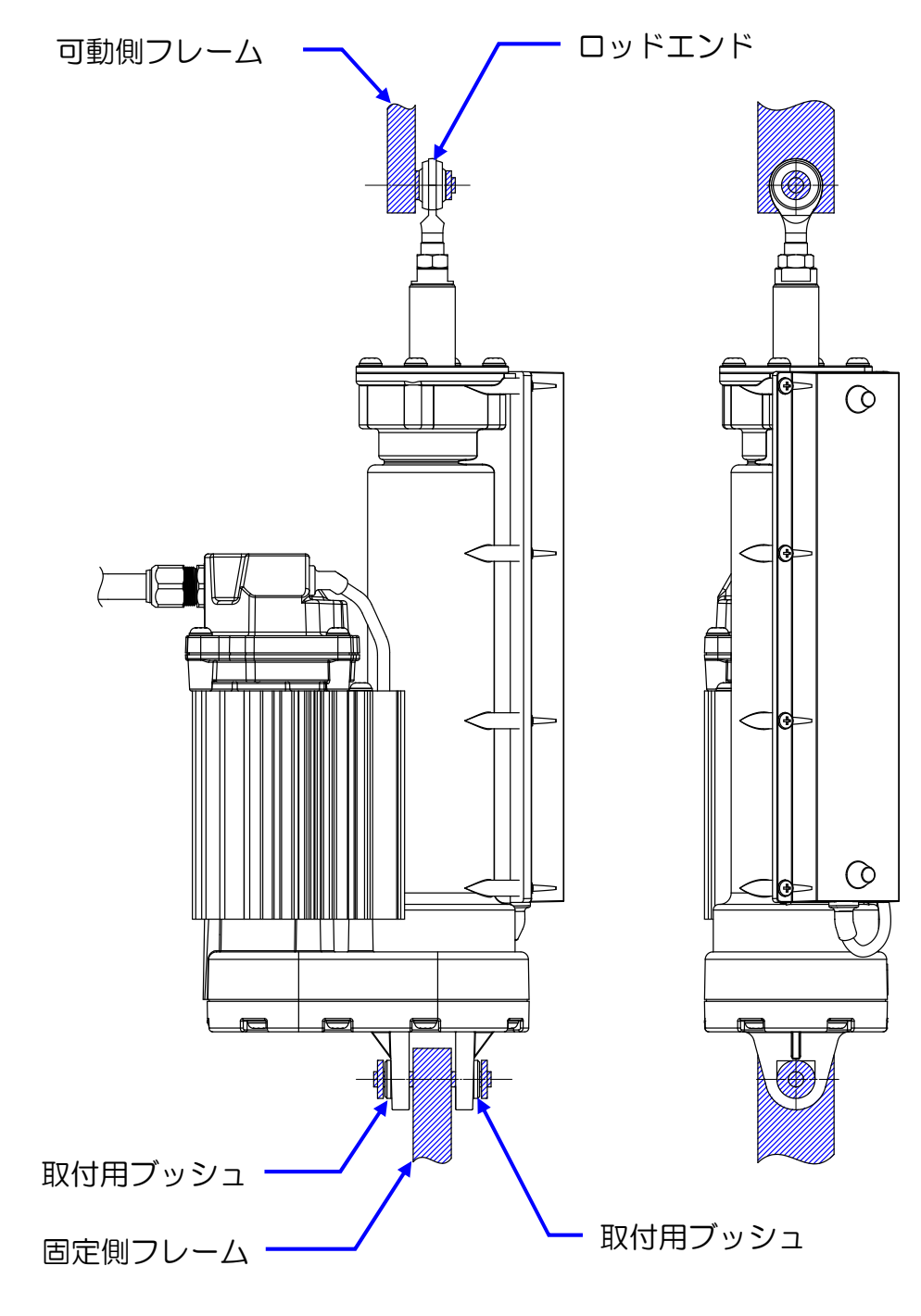

図 2.5 サーボ取付方法の一例

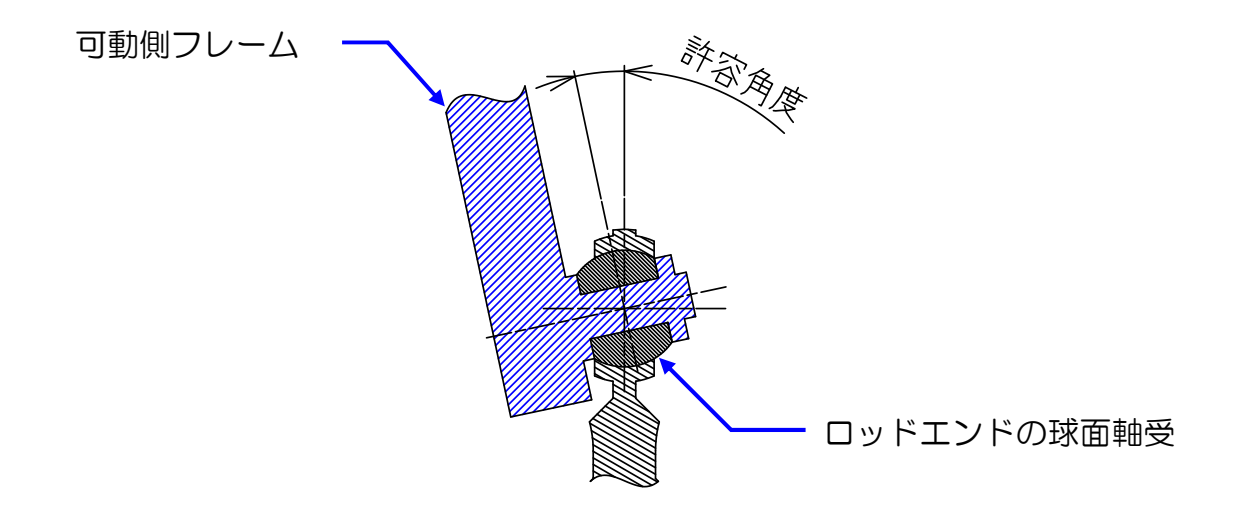

図 2.6 ロッドエンドの許容角度(断面図)

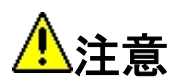

# 取付用ブッシュとロッドエンド以外の部品をサーボの固定に使用しないでください。 また、取付用ブッシュは必ず2ヶ所使用してサーボを取り付けてください。

誤った方法でサーボを取付けると、サーボが破損するおそれがあります。

#### ロッドエンドを外さないでください。

一度でもロッドエンドを取り外すと防滴機能が失われます。

#### ロッドエンドの許容角度を超えて使用しないでください。

ロッドエンドの許容角度を超えて使用すると、サーボが破損するおそれがあります。

# 3. 接続/制御方法

# コネクタ ピン配置

LJ9DA41 のコネクタ ピン配置は、下図のようになっています。

<span id="page-12-0"></span>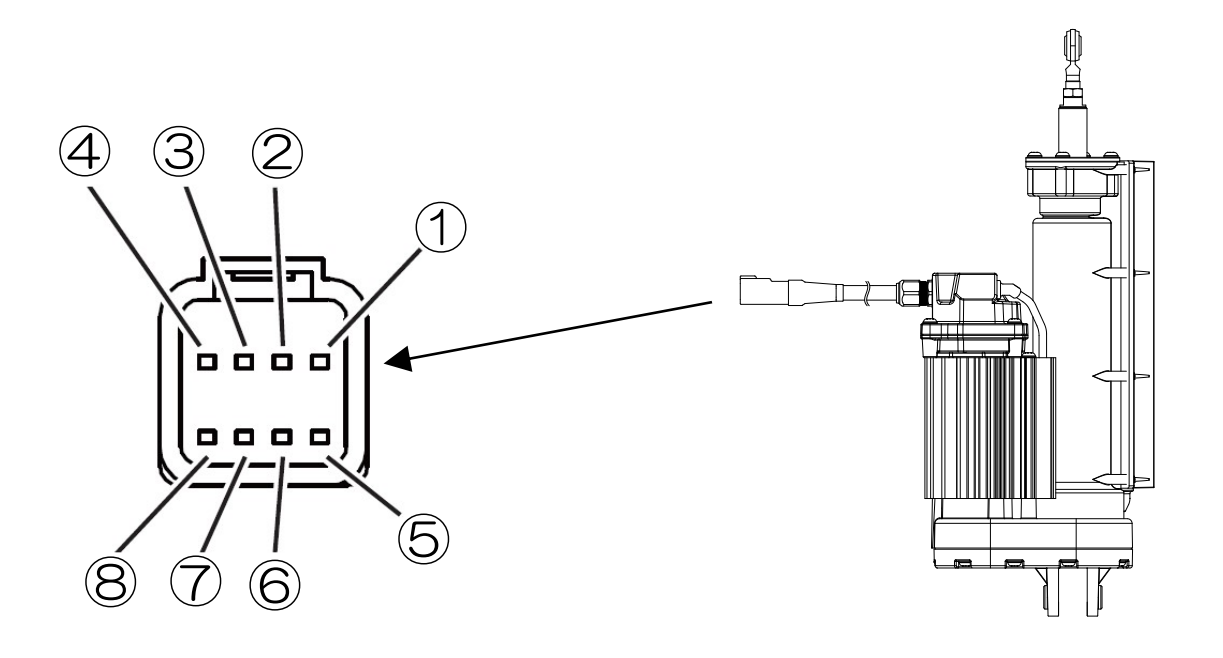

|         | ケーブル先端側           |   |                       |
|---------|-------------------|---|-----------------------|
| メーカー名   |                   |   | JST(日本圧着端子製造株式会社)     |
| 品名      | 08T-JWPF-VSLE-D   |   |                       |
| 相手方コネクタ | 08R-JWPF-VSLE-D 等 |   |                       |
|         | 1                 | 茶 | Position Feedback (+) |
|         | 2                 | 黄 | Position Feedback (-) |
|         | 3                 | 緑 | RS485 A(D+)           |
|         | 4                 | 青 | RS485 B(D-)           |
|         | 5                 | 白 | S.BUS / PWM           |
| ピンアサイン  | 6                 | 赤 | Battery (+)           |
|         | 7                 | 黒 | Battery (-)           |
|         |                   | 灰 | Cable Shield Line     |
|         | 8                 |   | ※使用しない場合は Battery (-) |
|         |                   |   | と接続してください             |

図 3.1 コネクタ ピン配置

# 制御方法

LJ9DA41 は S.BUS、PWM による入力、RS485 コマンドによる入出力および位置フィードバ ック出力を有しています。

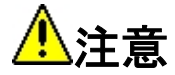

RS485 と S.BUS/PWM を同時に入力しないでください。

両方同時に入力すると、サーボが破損する可能性があります。

S.BUS と PWM は同じピンを使用しており、それぞれの信号を自動的に認識して制御モードが 切り替わります。制御モードを切り替える場合は一度電源を落としてください。 電源投入後、S.BUS または設定可能な範囲内の PWM([p.16](#page-15-0))が入力され制御モードが確定す るまでサーボは推力 OFF (脱力状態)になります。

# 3.1. S.BUS(入力)

双葉電子工業独自のホビーラジコン用通信仕様(非公開)です。 S.BUS、S.BUS2 出力機能付き受信機などから制御する場合、および PC から USB アダプタ ー『CIU-2』または『CIU-3』を介してチャンネルを設定したり動作特性のパラメータの変更 を行ったりする場合に使用します。

S.BUS、S.BUS2 のデータには「チャンネル 3 のサーボが 15 度に、チャンネル 5 のサーボは 30 度に」といったように複数のサーボへの指示がまとめて含まれており、S.BUS 対応サーボ はその中から自身に設定されたチャンネルの部分のみを実行します。そのため、複数のサーボ を同じ信号線に接続して使用することができます。

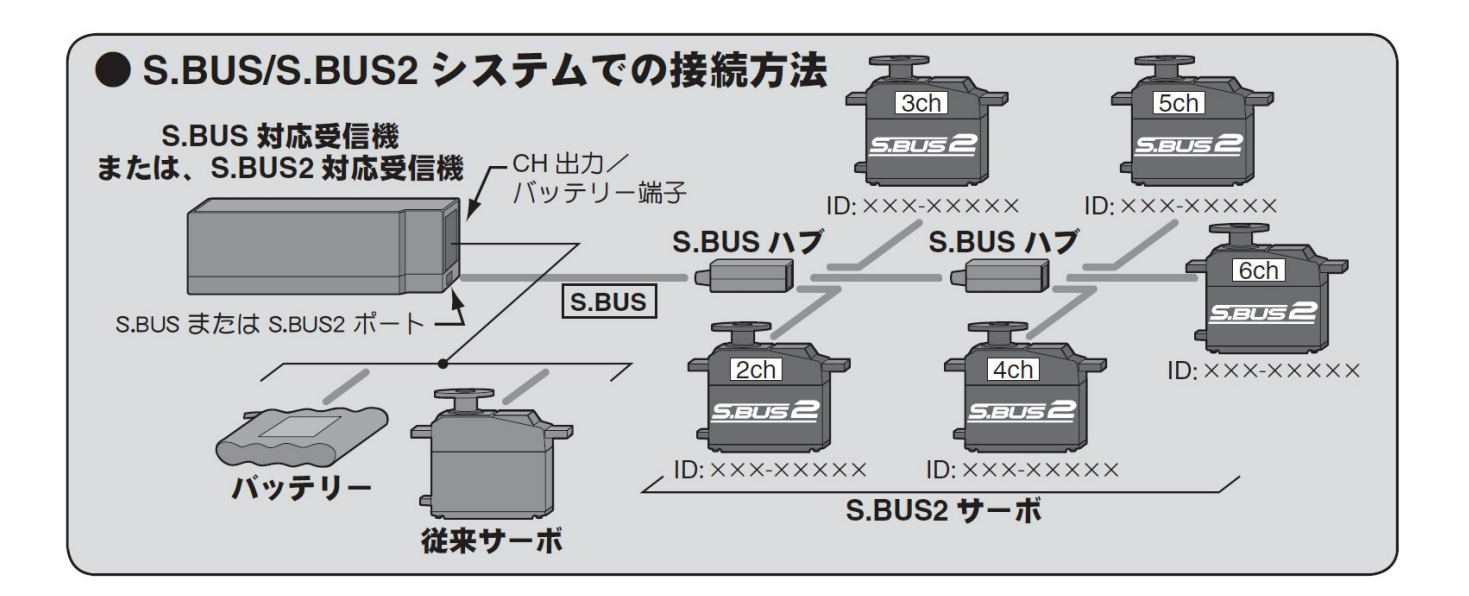

# ● S.BUS2 システム

S.BUS2 は従来の S.BUS を拡張した双方向通信システムで、センサ等から受信機への通信を サポートしています。

LJ9DA41 は S.BUS、S.BUS2 の両方のシステムに対応していますので、受信機等の S.BUS ポート、S.BUS2 ポートのどちらに接続しても使用することができます。

# ● S-Link

S.BUS、S.BUS2 対応サーボのチャンネルを設定したり動作特性を編集したりする Windows 用ソフトウェアです。

『S-Link』は双葉電子工業の Web より無償でダウンロード可能です。

設定された動作特性は PWM モードでも有効になります。

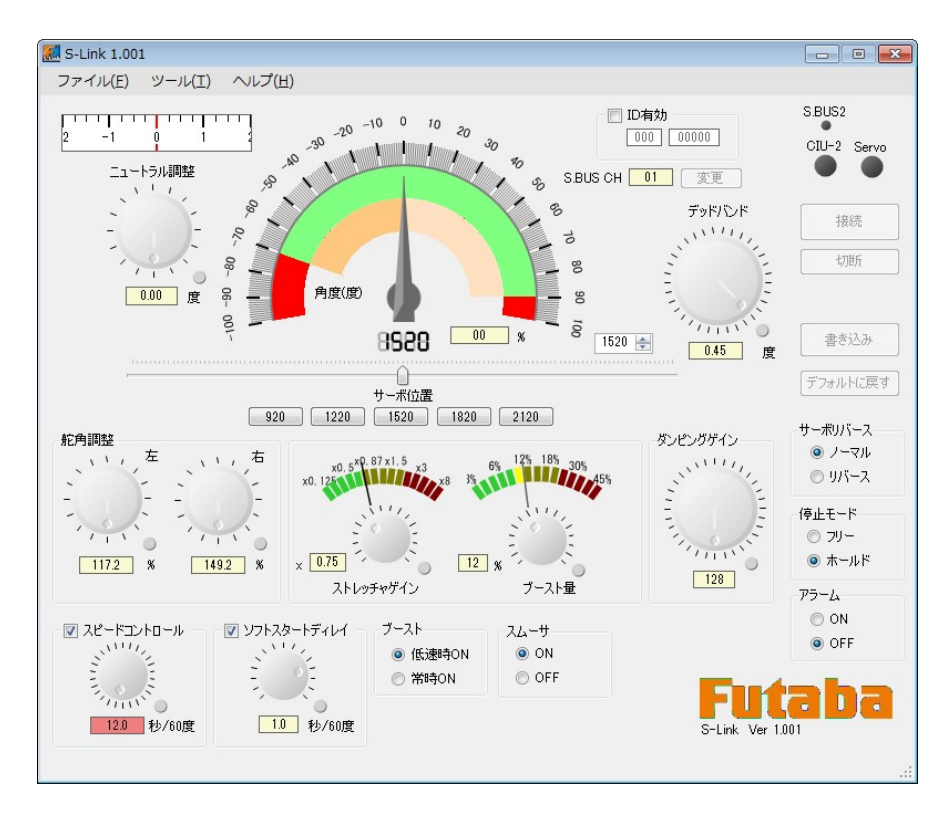

図 3.2 S-Link

# <span id="page-15-0"></span>3.2. PWM(入力)

ホビーラジコン用サーボの制御に使用される PWM 信号で、パルス幅 (表 3.1 の Td) で位置 を指定します。

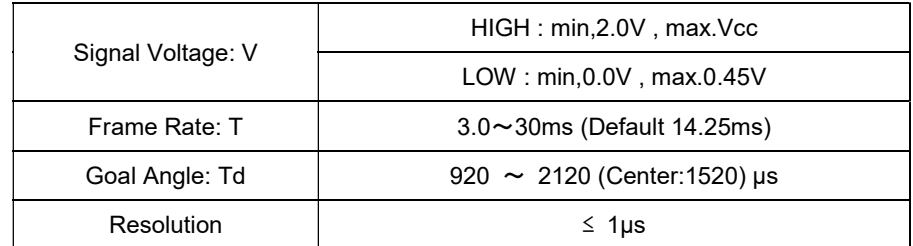

#### 表 3.1 PWM 仕様

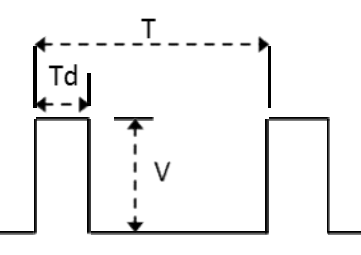

### ● 目標位置(PWM)

Td の設定可能な範囲は 920~2120μs で、1520μs のときの目標位置が 0.00mm となります。

電源投入後、最初に Td が設定可能範囲内である PWM を受信し PWM モードになるまではサ ーボは推力 OFF になります。

PWM モードでの動作中に Td が設定可能範囲外になったとき、サーボはホールド(その時点 の位置で推力 ON したまま停止)状態になります。

### ● 最大動作範囲(PWM/S.BUS)

Td が 920μs および 2120μs のときの目標位置(最大動作範囲)は-25.00mm および+25.00mm に設定されています。

この値はそれぞれ S-Link で 50%~100%(±12.5mm~±25.0mm)の範囲で変更可能です。

#### ● ソフトスタートディレイ(PWM/S.BUS)

電源投入時の急激な動作を避けるため、電源投入後最初の目標値に対してのみゆっくりと動作 します。

実際の位置と指定された目標値の誤差がデッドバンド内に入るか、入力目標値が変化すると通 常動作に戻ります。

# 3.3. RS485 コマンド(入出力)

RS485 通信を使った双方向の通信仕様です。サーボに動作指令やパラメータの変更指示を送っ たり、サーボの内部データ(位置、温度、負荷(電流)、電圧)を取得したりすることができ ます。

コマンド方式で制御する場合に使われる通信プロトコルは、非同期半二重通信です。送信と受 信は同じ信号線で、送信と受信を切り替えて行います。

コマンド方式での動作中、LJ9DA41 は、受信モードで待機しています。コマンドを受信した 時に、送信モードに切り替わり、データを送信し、再び受信モードで待機します。

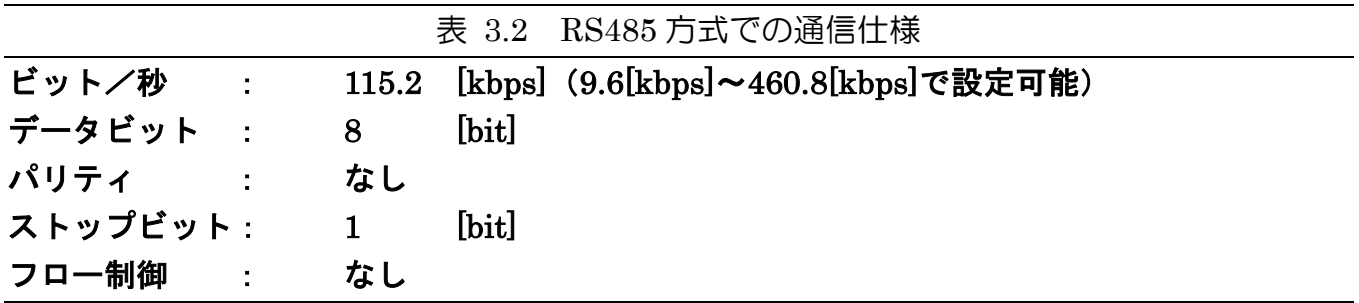

# 3.4. 位置フィードバック(出力)

サーボの出力軸の位置に応じてコネクタの Position Feedback (+) ~Position Feedback (-) 間の電圧が変化します([p.13](#page-12-0) 図 3.1 参照)。 この電圧はサーボに電源が供給されている間は常に出力されます。

出力電圧は出力位置から以下のように表現できますが、あくまで参考値としてご使用ください。 出力電圧をご使用の際は、出力軸位置との実際の関係を把握した上でご使用ください。

例)

出力電圧 = 1.53 + 出力軸の位置[mm] × 0.0352[V]

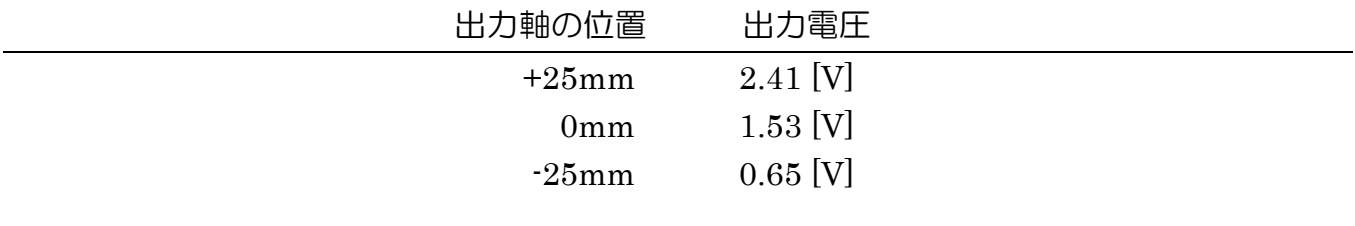

### <span id="page-17-0"></span>3.5. 保護機能(温度リミット機能)

LJ9DA ではモータ等の発熱によるサーボの破損を防ぐための保護機能(温度リミット機能) を内蔵しています。

温度リミット機能の動作内容および復帰方法は制御方式により異なります。

#### ● PWM/S.BUS での制御時

サーボ内部の温度センサの検出温度が 90℃を超えると徐々に推力が低下し、95℃以上になる と推力 OFF 状態になります。

温度センサの検出温度が 95℃未満に下がると再び推力が増加し、90℃未満になると本来の推 力になります。

#### ● RS485 コマンド方式での制御時

サーボの現在温度 ([p. 41](#page-40-0)) が温度リミット ([p.32](#page-31-0)) の設定値 (85℃) に達すると推力 OFF に なります。

再び推力 ON するためには、現在温度の値が温度リミット値以下に下がってから電源を入れ直 し、再度推力 ON コマンドを送信する必要があります。

# 4. RS485 コマンドでの制御

# 概要

### ● 通信プロトコル

RS485 の通信プロトコルは半二重通信です。送信と受信は同じ信号線で、送信と受信を切り替 えて行います。

通常 LJ9DA41 は、受信モードで待機しています。サーボのデータの返信を要求するコマンド を受信すると送信モードに切り替わり、必要なデータを送信し、再び受信モードで待機します。

### ● メモリーマップ

LJ9DA41 は、動作のためのデータを保存するメモリー領域を持っています。このメモリー領 域の割り当て表を『メモリーマップ』と呼びます。

メモリーマップには、電源を切ると値が消えてしまう『RAM 領域』と、電源を切っても値を 保存できる『ROM 領域』があります。

#### ● サーボID

サーボ ID は、通信時にサーボの個体を識別するためにサーボごとに設定する番号です。初期 値は 1 になっていますので、一つの通信系で複数のサーボを接続する場合は、ID が固有の値 になるように各サーボに設定してください。

#### ● パケット

LJ9DA41 にコマンドを送ったり、LJ9DA41 からデータを受信したりする際のデータのかたま りを『パケット』と呼びます。

パケットは目的ごとに三種類に分類されますが、基本的な書式はいずれも同じです。

#### ● ショートパケット

一つのサーボに対してデータを送信するときに使用するパケットです(→[p.20](#page-19-0))。

#### ● ロングパケット

複数のサーボに対して一度にデータを送信するときに使用するパケットです (→[p.24](#page-23-0))。

#### ● リターンパケット

サーボにデータの返信を要求したときに、サーボから送られてくるパケットです(→[p.26](#page-25-0))。

# パケットの書式

### <span id="page-19-0"></span>● ショートパケット

サーボに対して、メモリーマップのデータを送信するときに使用するパケットです。

#### パケット構成

Header D Flag Address Length Count Data Sum

#### Header

パケットの先頭を表します。ショートパケットでは FAAF に設定します。

#### ID

サーボの ID です。1~127(01H~7FH)までの値が使用できます。 ID:255 を指定すると、全 ID のサーボへの共通指令になります(リターンパケットの取得はで きません)。

#### <span id="page-19-1"></span>**Flag**

サーボからのリターンパケット取得やデータ書き込み時の設定をします(次項以降参照)。

#### Address

メモリーマップ上のアドレスを指定します。 このアドレスから「Length」に指定した長さ分のデータをメモリーマップに書き込みます。

#### Length

データ 1 ブロックの長さを指定します。ショートパケットでは Data のバイト数になります。

Count

サーボの数を表します。ショートパケットでメモリーマップに書き込む時は 1 に設定します。

#### Data

メモリーマップに書き込むデータです。

#### Sum

送信データの確認用のチェックサムで、パケットの ID から Data の末尾までを 1 バイトずつ XOR した値を指定します。

例)次の送信データのチェックサムは、次のようになります。

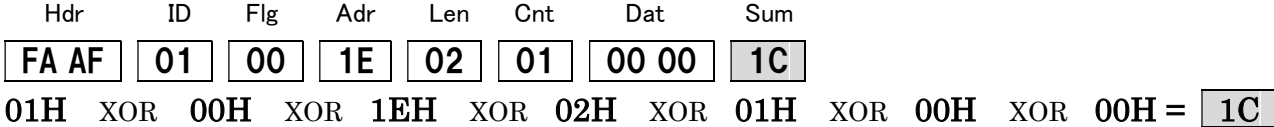

### Flag 詳細

Flag はビット毎に下記表のような意味があります。

表 4.1 ショートパケットのフラグ機能

| ビット          | 機能               |
|--------------|------------------|
| 7            | 未使用              |
| 6            | フラッシュ ROM へ書き込み  |
| 5            | サーボを再起動          |
| 4            | メモリーマップの値を初期値に戻す |
| 3            | リターンパケットのアドレス指定  |
| $\mathbf{2}$ | リターンパケットのアドレス指定  |
|              | リターンパケットのアドレス指定  |
| $\Omega$     | リターンパケットのアドレス指定  |

#### ビット 7 : 未使用

常に 0 に設定してください。

#### ビット 6 : フラッシュ ROM へ書き込み

このビットを 1 にセット(Flags=40H)し、Address = FFH 、Length = 00H、Count = 00H の パケットをサーボへ送ると、メモリーマップ No.4~29(16 進数 04H~1DH)の値を、電源を 切っても失われないようにフラッシュ ROM へ書き込みます。

フラッシュ書き込み指令後は、1 秒以上待ってから次の動作(再起動、指令等)を行って下さい。

例)ID 1 のサーボのフラッシュ ROM 書き込みを行います。

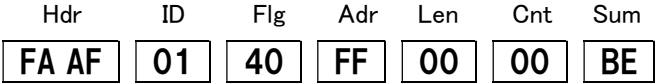

フラッシュ ROM に書き込みたいデータは、あらかじめショートパケットを送信して更新して おく必要があります。

サーボ ID はパケットをサーボが受信した時点で有効になりますが、フラッシュ ROM に書き 込まれないかぎり次回起動時に前の値に戻ります。

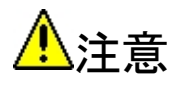

# フラッシュ ROM 書き込み中は絶対に電源を切らないでください。

フラッシュ ROM 書込み中に電源が切れるとサーボが故障することがあります。

#### ビット 5 : サーボを再起動

このビットを 1 にセット(Flags=20H)し、Address = FFH 、Length = 00H、Count = 00H の パケットをサーボへ送ると、サーボの再起動を行います。

例)ID 1 のサーボを再起動します。

Hdr ID Flg Adr Len Cnt Sum FA AF  $|| 01 || 20 || F$ F  $|| 00 || 00 ||$  DE

フラッシュ ROM への書き込みとサーボの再起動をまとめて指示することはできません。 必ずフラッシュ ROM 書き込み終了後にサーボの再起動指示を送信してください。

### ビット 4 : メモリーマップ(No.4~29)の値を初期値(工場出荷時の値)に戻す

このビットを 1 にセット(10H)し、Address = FFH、Length = FFH、 Count = 00H 、Data = FFH、のパケットをサーボへ送ると、メモリーマップの No.4~No.29 の値を初期値(工場出 荷時の値)に戻します。

メモリーマップの初期値は、『ROM 領域のメモリーマップ』([p.29](#page-28-0))の「初期値」の列をご覧 ください。

例)ID 1 のサーボのメモリーマップ(No.4 から No.29)を工場出荷時の値に戻します。

Hdr ID Flg Adr Len Cnt Sum FA AF  $|| 01 || 10 || F$ F  $|| F$  | 00 | 11

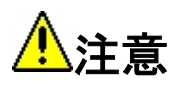

工場出荷初期値に戻すと ID は 1 になります。

#### ビット 3~0 : リターンパケット指定

#### (1)メモリーマップデータリターン指定

ショートパケットを送信するときに下表のビットをセットすることで、メモリーマップの指定 アドレスのデータを受け取ることができます。

 サーボとの通信は RS485 半二重通信ですので、リターンパケットを送信するサーボは同時 に複数指定できません。リターンパケット要求後は、リターンパケットを受信し終わってから 次のデータを送信してください。

| ビット 3 2 1 0 |                          |                          | 機能                    |        |
|-------------|--------------------------|--------------------------|-----------------------|--------|
|             | $0\quad 0\quad 0\quad 0$ |                          | リターンパケット無し            |        |
|             | $0\quad 0\quad 0$        | $\overline{\phantom{0}}$ | ACK パケットの返信を要求        |        |
|             | $0 \t 0 \t 1 \t 1$       |                          | メモリーマップ No.00~No.29   | の返信を要求 |
|             | $0 \t1 \t0 \t1$          |                          | メモリーマップ No. 30~No. 59 | の返信を要求 |
|             | $0 \t1 \t1 \t1$          |                          | メモリーマップ No. 20~No. 29 | の返信を要求 |
|             | $1 \t0 \t0 \t1$          |                          | メモリーマップ No. 42~No. 59 | の返信を要求 |
|             | $1 \t0 \t1 \t1$          |                          | メモリーマップ No.30~No.41   | の返信を要求 |
|             | $1 \t1 \t1$              |                          | 指定アドレスから指定バイト数        | の返信を要求 |

表 4.2 リターンパケットのアドレス指定

#### (2)メモリーマップデータ任意アドレス指定(専用パケット)

ビット 3~0 を全て 1 にし、返信させるメモリーマップアドレスを Address へ、データ数を Length へ指定し、Count=00H のショートパケットを送信することで、メモリーマップの指定 アドレスから指定バイト数のデータを返信させることができます。 取得できるメモリーマップのアドレスは、No.00~No.59(00H~3BH)までです。

例)ID 1 のサーボのメモリーマップ No.42(2AH)から No.43(2BH)の値を返信させます。

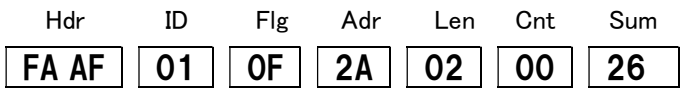

#### (3)ACK パケット

Flags の bit0=1,bit1=0,bit2=0,bit3=0 としてサーボに ACK の送信要求をすると、サーボから ACK が送信されます。リターンパケットは Data1 バイトのみで構成され、次のようになります。

07H のとき "ACK"

# <span id="page-23-0"></span>● ロングパケット

複数のサーボに対して、メモリーマップのデータを一度に送信できるパケットです。ただし、 送信できるメモリーマップのアドレスとデータの長さは、全てのサーボに対して同一となりま す。

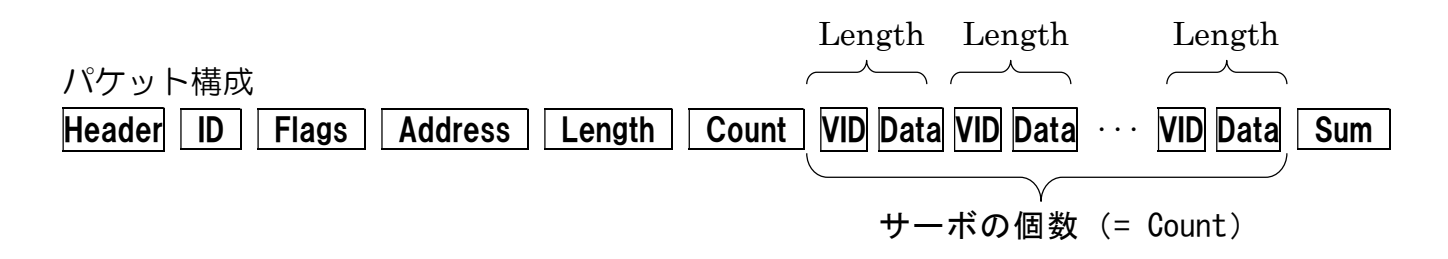

#### **Header**

パケットの先頭を表します。ロングパケットでは FAAF に設定します。

#### ID

常に 00H にしてください。

#### Flags

常に 00H にしてください。

#### Address

メモリーマップ上のアドレスを表します。このアドレスから「Length」に指定した長さ分のデ ータを指定した複数のサーボのメモリーマップに書き込むことができます。

#### Length

サーボ一つ分のデータ(VID+Data)のバイト数を指定します。 Length = VID のバイト数(1) + Data のバイト数

#### Count

データを送信する対象となるサーボの数を表します。この数分 VID と Data を送信します。

#### VID

データを送信する個々のサーボの ID を表します。VID と Data が一組でサーボの数分のデー タを送信します。

Data

メモリーマップに書き込むサーボ一つ分のデータです。VID と Data が一組でサーボの数分 のデータを送信します。

Sum

パケットのチェックサムを 8bit で表します。チェックサムはパケット列の ID から Data の最 後までを 1 バイト単位で XOR した値です。ID から Data までの間に 2 バイト以上のバケット があった場合、1 バイトずつに区切って XOR してください。

例)ID 1、2 のサーボに 指令位置 10mm、ID 5 のサーボに指令位置 50mm のコマンドを出 します。

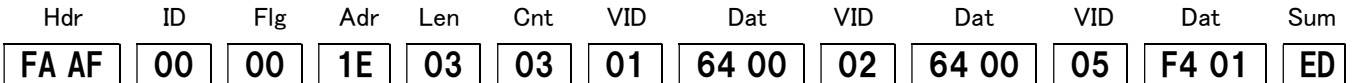

上記送信データのチェックサムは、次のようになります。

00H XOR 00H XOR 1EH XOR 03H XOR 03H XOR 01H XOR 64H XOR 00H XOR 02H XOR 64H XOR 00H XOR 05H XOR F4H XOR 01H

# <span id="page-25-0"></span>● リターンパケット

Flags でサーボにリターンパケットの要求をした時に、サーボから送られるパケットです。

#### パケット構成

Header  $||$  ID  $||$  Flags  $||$  Address  $||$  Length  $||$  Count  $||$  Data  $||$  Sum

#### Header

パケットの先頭を表します。リターンパケットでは FD DF です。

#### $\blacksquare$

サーボの ID を表します。

#### Flags

パケットに設定されるフラグを表します。下表の各ビットがサーボの状態を表しています。

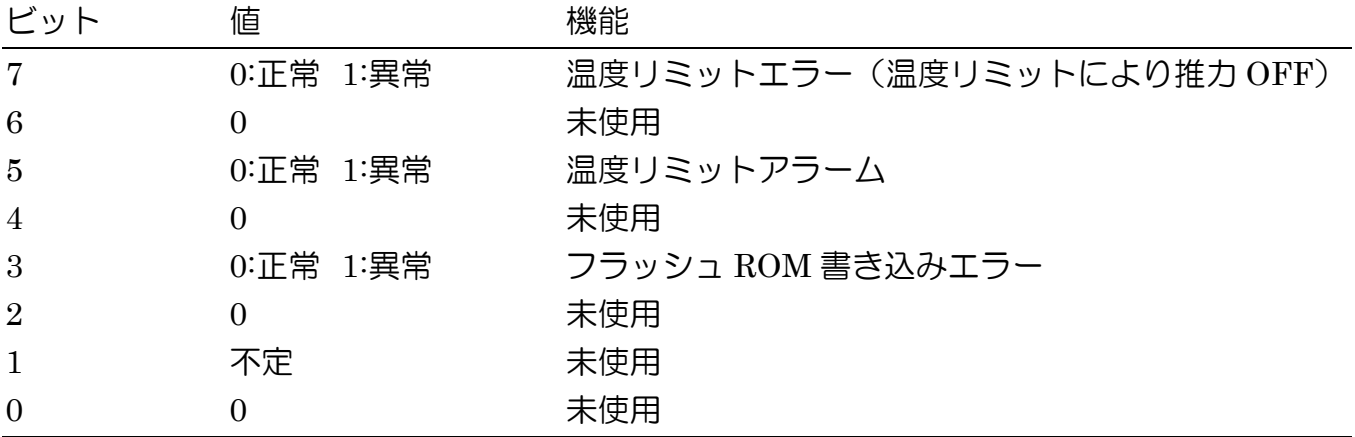

#### 表 4.3 リターンパケットのフラグ機能

#### Address

サーボのメモリーマップのアドレスを表します。

Length

データ 1 ブロックの長さを表します。リターンパケットでは次のようになります。 Length = リターンパケットの Data のバイト数

#### Count

サーボの数を表します。リターンパケットでは常に 1 に設定されています。

#### Sum

チェックサムの値になります。 リターンパケットの ID から Data の最後までを 1 バイト単位で XOR した値です。

# ● 2 バイト長データの保存方法

メモリーマップにおいて 2 バイト長のデータを保管するときは、H(Hight byte)、L(Low byte) それぞれ 8bit に分けて保管をしています。

例)ID:23 のサーボに 2.92mm 動作の指示を与える。

指示位置は Goal Position という項目に保存されます。指示された値は 2.92mm ですが、これ を 16 進法に直すと 0x0124 になるので、保管されるデータは以下のようになります。  $(29.2 \text{mm} = 292[10 \text{ \&\&(0.01 \text{mm} \& \textcircled{t}])] = 0 \times 0124[16 \text{ \&\&(0.01 \text{mm} \& \textcircled{t}])}$ 

Goal Position(L)  $= 24H$ Goal Position $(H)$  = 01H

# メモリーマップ

# 4.1. 変更不可領域のメモリーマップ

#### 表 4.4 メモリーマップ(変更不可領域)

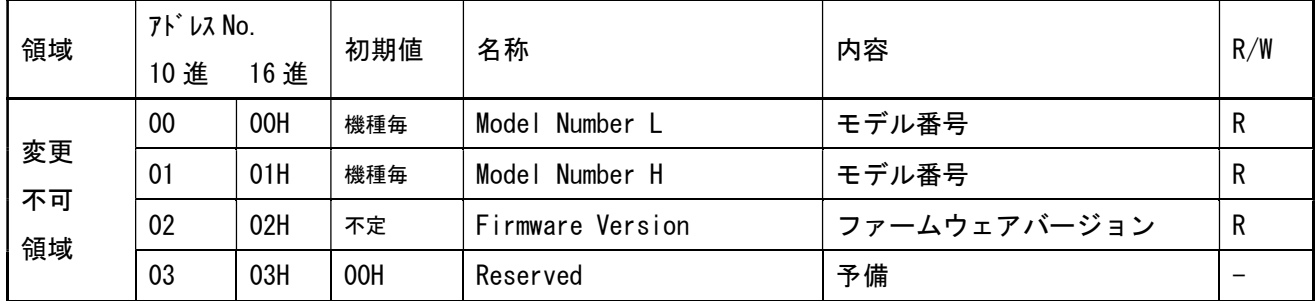

### ● No.0/No.1 モデル番号(2バイト、Read)

モデル番号(サーボ機種)を表します。LJ9DA41 では、次の値になります。

#### 表 4.5 モデル番号

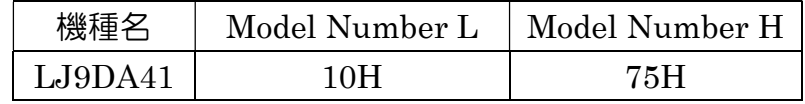

### ● No.2 ファームウェアバージョン(1バイト、Read)

サーボのファームウェアバージョンを表します。 値は、製造時のバージョン(下の例では 0x01)によって変わります。

 $Firmware Version = 01H$ 

# <span id="page-28-0"></span>4.2. ROM 領域のメモリーマップ

表 4.6 メモリーマップ(ROM 領域)

| 領域         | アドレス No. |      |     |                         |              |                   |
|------------|----------|------|-----|-------------------------|--------------|-------------------|
|            | 10 進     | 16 進 | 初期値 | 名称                      | 内容           | R/W               |
|            | 04       | 04H  | 01H | Servo ID                | サーボ ID       | <b>RW</b>         |
|            | 05       | 05H  | 00H | Reverse                 | 移動方向反転       | <b>RW</b>         |
|            | 06       | 06H  | 07H | <b>Baud Rate</b>        | 通信速度         | <b>RW</b>         |
|            | 07       | 07H  | 00H | Return Delay Time       | 返信遅延時間       | <b>RW</b>         |
|            | 08       | 08H  | C4H | Plus Position Limit L   | 右リミット位置      | <b>RW</b>         |
|            | 09       | 09H  | 09H | Plus Position Limit H   | 右リミット位置      | <b>RW</b>         |
|            | 10       | OAH  | 3CH | Minus Position Limit L  | 左リミット位置      | <b>RW</b>         |
|            | 11       | 0BH  | F6H | Minus Position Limit H  | 左リミット位置      | <b>RW</b>         |
|            | 12       | OCH  | 00H | Reserved                | 予備           | $\qquad \qquad -$ |
|            | 13       | ODH  | 00H | Reserved                | 予備           | $\qquad \qquad -$ |
|            | 14       | 0EH  | 55H | Temp Limit L            | 温度リミット       | ${\sf R}$         |
|            | 15       | 0FH  | 00H | Temp Limit H            | 温度リミット       | ${\sf R}$         |
| <b>ROM</b> | 16       | 10H  | 00H | Reserved                | 予備           |                   |
| 領域         | 17       | 11H  | 00H | Reserved                | 予備           |                   |
|            | 18       | 12H  | 00H | Reserved                | 予備           | $\qquad \qquad -$ |
|            | 19       | 13H  | 00H | Reserved                | 予備           | $\qquad \qquad -$ |
|            | 20       | 14H  | 00H | Reserved                | 予備           | $\qquad \qquad -$ |
|            | 21       | 15H  | 00H | Reserved                | 予備           | $\qquad \qquad -$ |
|            | 22       | 16H  | 00H | Reserved                | 予備           | $\qquad \qquad -$ |
|            | 23       | 17H  | 00H | Reserved                | 予備           |                   |
|            | 24       | 18H  | 08H | Plus Compliance Margin  | コンプライアンスマージン | <b>RW</b>         |
|            | 25       | 19H  | 08H | Minus Compliance Margin | コンプライアンスマージン | RW                |
|            | 26       | 1AH  | 00H | Plus Compliance Slope   | コンプライアンススロープ | <b>RW</b>         |
|            | 27       | 1BH  | 00H | Minus Compliance Slope  | コンプライアンススロープ | <b>RW</b>         |
|            | 28       | 1CH  | C4H | Punch L                 | パンチ          | <b>RW</b>         |
|            | 29       | 1DH  | 09H | Punch H                 | パンチ          | <b>RW</b>         |

### ● No.4 サーボ ID(1 バイト、Read/Write)

サーボの ID を表します。初期値は 01H です。 設定可能範囲は、1~127(01H~7FH)までです。

例)ID が 1 のサーボの ID を 5 に書き換えます。

Hdr ID Flg Adr Len Cnt Dat Sum FA AF  $\begin{bmatrix} 01 & 00 & 04 & 01 & 01 & 05 \end{bmatrix}$ 

ID 書き換えのコマンドを受信した時点で、新しい ID で動作します。 ID を書き換えた後は、フラッシュ ROM への書き込みを行わないと、電源を切った時点で元の ID に戻りますのでご注意ください。

#### ● No.5 サーボリバース(1 バイト、Read/Write)

サーボの伸縮方向を表します。初期値は、00H で伸びる方向がプラス(+)、01H で反転し、伸 びる方向がマイナス(-)になります。 01H に設定した場合、リミット位置の範囲も反転します。

### ● No.6 通信速度(1バイト、Read/Write)

通信速度を表します。設定値と通信速度は次のようになっています。

#### 表 4.7 通信速度

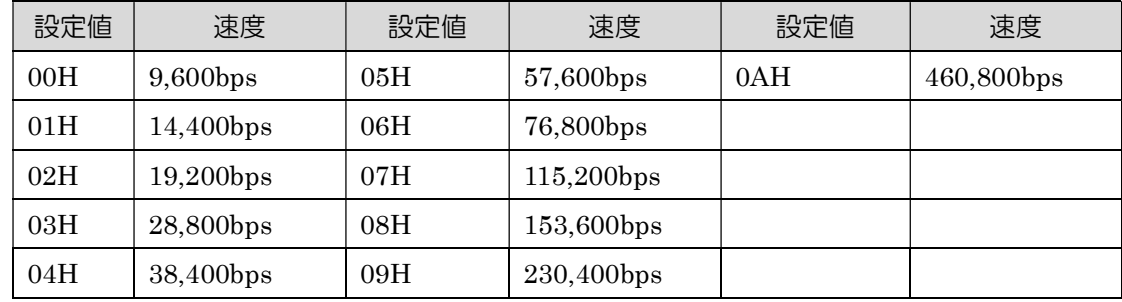

初期値は 07H(115,200bps)に設定されています。 ※上記の設定値以外の値は設定しないでください。

例)ID が 1 のサーボの Baud\_Rate を「38,400bps」に設定します。

Baud Rate = 04H を書き込みます。

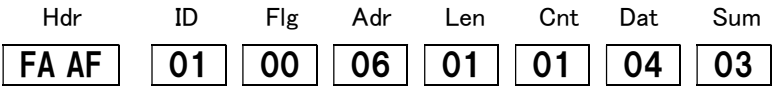

通信速度や ID の変更と ROM への書き込みおよびサーボの再起動は、同時に行うことができ ません。必ずデータ書込み後に ROM 書き込みとサーボの再起動を別途実行してください。

### ● No.7 返信ディレイ時間(1バイト、Read/Write)

サーボがリターンパケットを要求するショートパケットを受信してからリターンパケットを 送信するまでの時間を示します。 単位は 1[ms]で初期値は 0(00H)です。

例) ID=1 のサーボの返信ディレイ時間を 1[ms]に設定します。

Hdr ID Flg Adr Len Cnt Dat Sum

| FA AF || 01 || 00 || 07 || 01 || 01 || 01 || 07 |

### <span id="page-30-0"></span>● No.8/ No.9/ No.10/ No.11 リミット位置(2バイト、Read/Write)

0.00mm を基準に、プラス(伸びる)方向、マイナス(縮む)方向それぞれの最大動作位置を指定し ます。

指示された目標位置が動作リミット位置を超えていた場合、目標位置はリミット位置に変更さ れ、サーボはリミット位置までしか動作しません。

単位は 0.01mm で、設定可能な範囲は次の通りです。

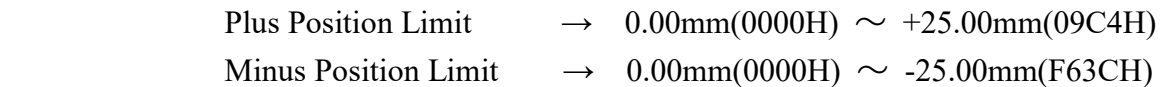

回転リミット位置は初期値(±25.00mm)が設定できる最大の値です。 これを超える位置を設定するとサーボが破損する可能性がありますので、絶対に設定しないで ください。

例1) ID=1 のサーボのプラス位置リミットを 20.00mm にします。

設定単位は 0.01mm 単位なので、20.00mm を指定するときは 2000(07D0H)を設定します。

Plus Position Limit  $L = 0xD0$ , Minus Position Limit  $H = 0x07$ 

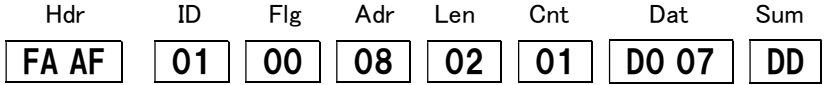

例 2)ID=1 のサーボのマイナス位置リミット -20.00mm(F830H)にします。

Plus Position Limit L =  $0x30$  , Minus Position Limit H =  $0xF8$ 

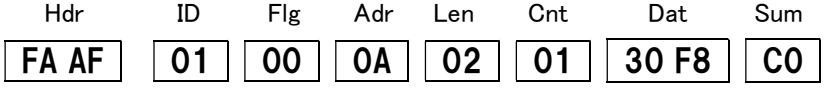

# <span id="page-31-0"></span>● No.14/ No.15 温度リミット(2 バイト、Hex 表記、Read)

モータ等の発熱による内部の温度上昇でサーボが故障しないように、サーボ内部の検出温度が ここに設定した値になると自動的にサーボの推力が OFF になります。 このときはサーボの電源を切り、温度が下がってから電源を入れ直してください。

初期値は 0055H(85℃)に設定されています。 このメモリーマップの値は書き換えできません。

通信モードにより温度リミットの挙動が異なります。詳細は「保護機能(温度リミット機能)」 ([p.18](#page-17-0))をご確認ください。

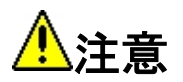

十分に温度が下がらないうちに再起動を繰り返し、高温状態での使用を続けるとサーボの故障 の原因となりますのでご注意ください。

### ● No.24 / No.25 コンプライアンスマージン(1 バイト、Read/Write)

サーボ停止位置の許容範囲を指定します。指示した目標位置に対して、ここに設定した範囲に 現在値があれば、目標位置に達したと判断してサーボを停止させます。プラス方向(伸びる)、 マイナス方向(縮む)、それぞれ別々に設定できます。

設定は約 0.01mm 単位です。

初期値は 08H(0.08mm)で、設定可能範囲は 00H~FFH(2.55mm)です。ほとんどの場合におい て初期値が最適ですので、変更されないことを推奨します。

### ● No.26 / No.27 コンプライアンススロープ(1 バイト、Read/Write)

現在位置が目標位置とずれている時に、目標位置へ戻ろうとする推力を、調整する範囲を指定 します。ここに指定された範囲では、目標位置へ戻ろうとする推力を、目標位置と現在位置の 差に比例して推力します。プラス方向(伸びる)、マイナス方向(縮む)、それぞれの方向を設定で きます。

この機能を活用することで、ハンチングを減らしたり衝撃吸収をしたりすることが可能です。

設定は 0.1mm 単位です。 初期値は 00H(0.0mm)で、設定可能な範囲は 00H~FFH(25.5mm)です。

### ● No.28 / No.29 パンチ(2 バイト、Read/Write)

サーボを駆動するときに、内部のモータにかける最小電流を設定できます。この値を最適に設 定することで、微少な指令を与えてもサーボが動作しない領域を少なくする事ができ、より正 確に目標位置に停止させることができます。

設定は 0.00208%単位です。

初期値は 0000H(0%)で、設定可能な範囲は 0000H~7FFFH(68.2%)です。

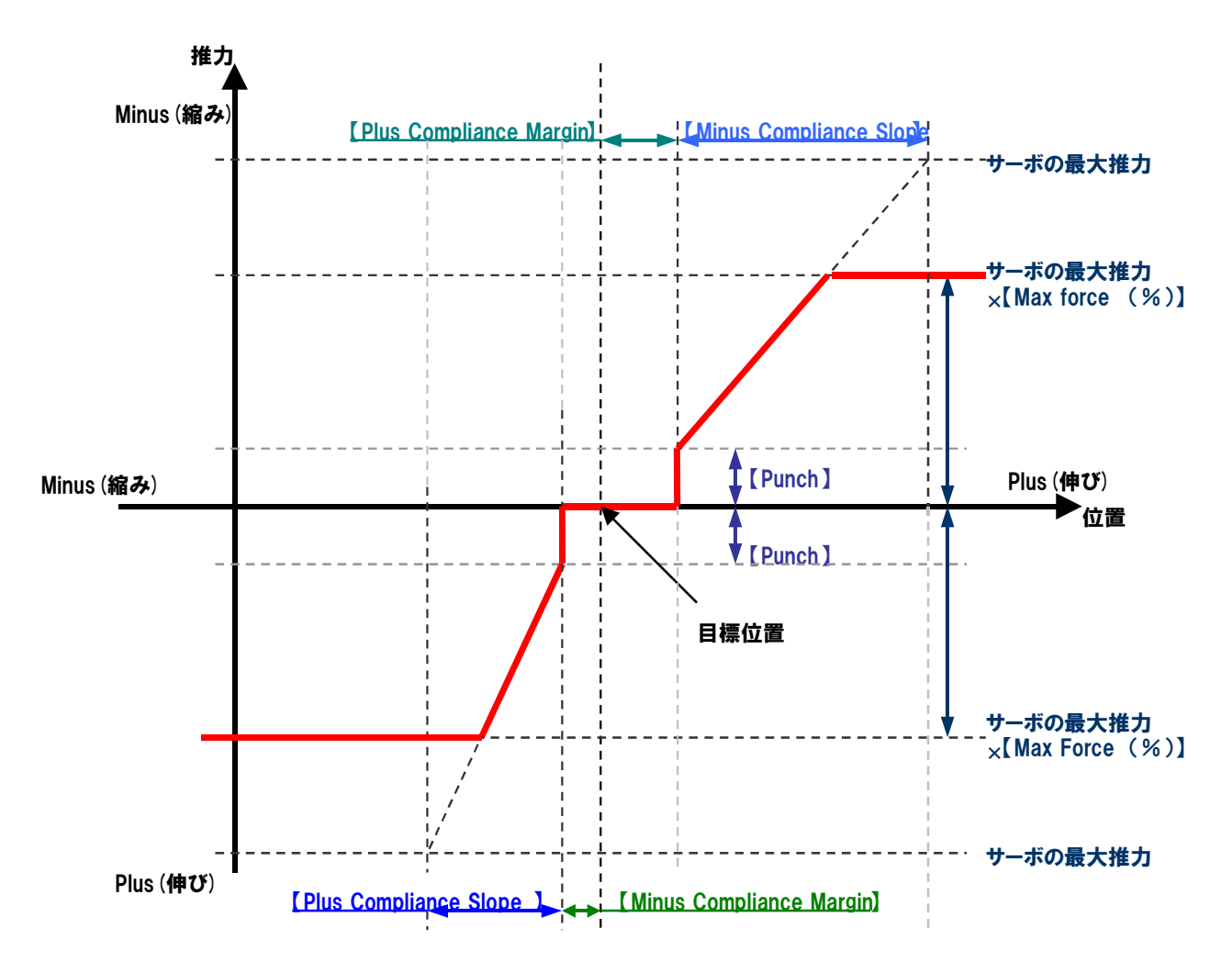

図 4.1 コンプライアンス設定による誤差に対するサーボの推力変化

例 1) ID=1 のサーボの Punch を 0120H に設定します。

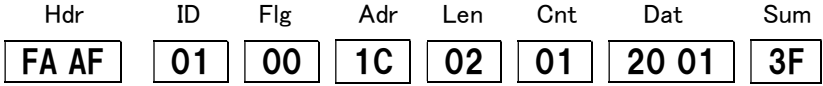

例 2) ID=1 のサーボを以下のように設定します。

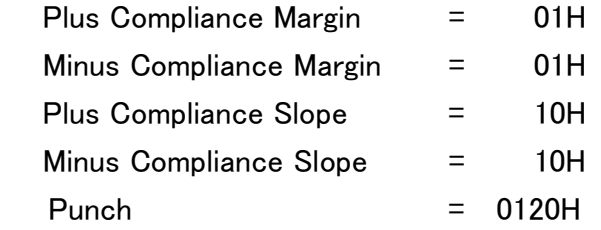

メモリー No.24 から No.29 まで 6byte 分を一度に設定します。

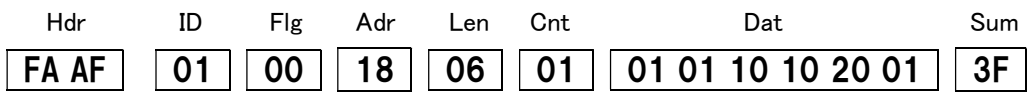

# 4.3. 可変(RAM)領域のメモリーマップ

表 4.8 メモリーマップ(RAM 領域)

| 領域         | $7k$ $\nu$ <sub>3</sub> No. |      | 初期値        | 名称                    | 内容    | R/W                      |
|------------|-----------------------------|------|------------|-----------------------|-------|--------------------------|
|            | 10 進                        | 16 進 |            |                       |       |                          |
|            | 30                          | 1EH  | 00H        | Goal Position L       | 目標位置  | <b>RW</b>                |
|            | 31                          | 1FH  | 00H        | Goal Position H       | 目標位置  | <b>RW</b>                |
|            | 32                          | 20H  | 00H        | Goal Time L           | 移動時間  | <b>RW</b>                |
|            | 33                          | 21H  | 00H        | Goal Time H           | 移動時間  | <b>RW</b>                |
|            | 34                          | 22H  | 00H        | Reserved              | 予備    | $\qquad \qquad -$        |
|            | 35                          | 23H  | 64H        | Max Force             | 最大推力  | <b>RW</b>                |
|            | 36                          | 24H  | 00H        | Force Enable          | 推力 ON | <b>RW</b>                |
|            | 37                          | 25H  | 01H        | Reserved              | 予備    | $\qquad \qquad -$        |
|            | 38                          | 26H  | 64H        | Reserved              | 予備    | $\overline{\phantom{m}}$ |
|            | 39                          | 27H  | 00H        | Reserved              | 予備    | $\qquad \qquad -$        |
|            | 40                          | 28H  | 00H        | Reserved              | 予備    | $\qquad \qquad -$        |
|            | 41                          | 29H  | 00H        | Reserved              | 予備    | $\qquad \qquad -$        |
|            | 42                          | 2AH  | 00H        | Present Position L    | 現在位置  | ${\sf R}$                |
|            | 43                          | 2BH  | 00H        | Present Position H    | 現在位置  | ${\sf R}$                |
| <b>RAM</b> | 44                          | 2CH  | 00H        | Present Time L        | 現在時間  | ${\sf R}$                |
| 領域         | 45                          | 2DH  | 00H        | Present Time H        | 現在時間  | ${\sf R}$                |
|            | 46                          | 2EH  | 00H        | Reserved              | 予備    | $\qquad \qquad -$        |
|            | 47                          | 2FH  | 00H        | Reserved              | 予備    | $\qquad \qquad -$        |
|            | 48                          | 30H  | 00H        | Present Load L        | 現在負荷  | R                        |
|            | 49                          | 31H  | 00H        | Present Load H        | 現在負荷  | ${\sf R}$                |
|            | 50                          | 32H  | 00H        | Present Temperature L | 現在温度  | ${\sf R}$                |
|            | 51                          | 33H  | 00H        | Present Temperature H | 現在温度  | ${\sf R}$                |
|            | 52                          | 34H  | 00H        | Present Voltage L     | 現在電圧  | $\qquad \qquad -$        |
|            | 53                          | 35H  | 00H        | Present Voltage H     | 現在電圧  | $\overline{\phantom{0}}$ |
|            | 54                          | 36H  | 00H        | Reserved              | 予備    | $\qquad \qquad -$        |
|            | 55                          | 37H  | 00H        | Reserved              | 予備    |                          |
|            | 56                          | 38H  | 00H        | Reserved              | 予備    |                          |
|            | 57                          | 39H  | 00H        | Reserved              | 予備    | $\qquad \qquad -$        |
|            | 58                          | 3AH  | 00H        | Reserved              | 予備    | $\qquad \qquad -$        |
|            | 59                          | 3BH  | <b>FFH</b> | Reserved              | 予備    | $\overline{\phantom{m}}$ |

#### <span id="page-35-0"></span>● No.30 / No.31 目標位置(2 バイト、Read/Write)

サーボを指示した位置へ動かすことが出来ます。可動範囲の中央が 0.00mm で、サーボ側面か ら見て、伸びる方向が「+」、縮む方向が「-」です。

目標位置の単位は 0.01mm 単位で、起動時の目標位置は 0x0000(0.00mm)です。

設定は、0.01mm 単位でできますが、内部の理論上の精度は、約 0.02mm となります。

9.00mm を目標位置にするには、「900」(900→384H)を設定します。

推力 ON コマンド([p.37](#page-36-0))を送信すると、現在の位置が目標位置に設定されます。

No.8~11 に設定してあるリミット位置([p.31](#page-30-0)) よりも大きな値を指示した場合は、自動的に目 標位置の値がリミット位置の値に変更され、リミット位置まで動作します。

**例1) ID=1のサーボを 9.00mm (900→384H)に動かします。** 

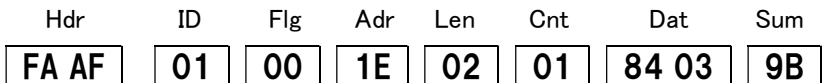

例2) ID=1 のサーボを-9.00mm (-900→FC7CH) に動かします。

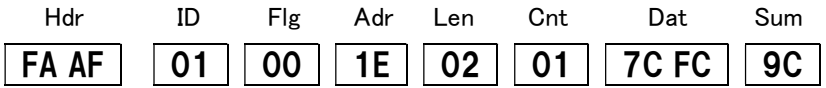

### ● No.32 / No.33 移動時間(2 バイト、Read/Write)

目標位置までのサーボの移動時間を設定できます。10ms 単位で設定できます。 指令値がサーボの最高速度を超える設定の場合は最高速度で動作します。 外力がかかっている場合等、指定した時間では動作できない場合があります。

例)ID=1 のサーボを 9.00mm(900→384H)に、5 秒(5000ms なので、500(01F4H))で動かします。

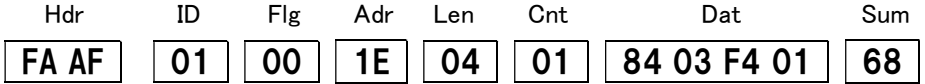

#### ● No.35 最大推力(1バイト、Read/Write)

サーボの最大推力を設定できます。

この説明書に記入されているサーボの最大推力を 100%として、1%単位で設定できますが、値 はおおよその目安と考えてください。100%以上の値を設定しても、最大推力は 100%となりま す。初期値は 64H(100%)、設定可能範囲は、0H ~ 64H です。

例) ID=1 のサーボの最大推力を 80% (50H) に設定する。

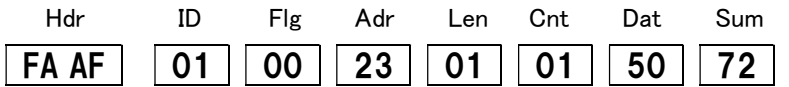

#### <span id="page-36-0"></span>● No.36 推力 ON(1バイト、Read/Write)

サーボの推力を ON、OFF できます。電源投入時は推力 OFF になっています。 01H で推力 ON、00H で推力 OFF です。また、02H にするとブレーキモードになり、ロッドは 自由に手で伸び縮みさせることができますが、弱い抵抗が発生した状態になります。

電源投入時は 00H(推力 OFF)になっています。 推力 ON コマンドを送信すると、現在位置 ([p.38](#page-37-0)) が目標位置 ([p.36](#page-35-0)) に設定されます。

現在位置([p.38](#page-37-0))がリミット位置([p.31](#page-30-0))で指定された範囲外(初期状態では+25mm 以上また は-25mm 以下)にある場合は、推力 ON コマンドを送信しても推力 ON 状態になりません (設 定値は 00H のまま変化しません)。

推力 ON するためには出力軸を外部から動かし、リミット位置で指定された範囲内に戻してか ら再度推力 ON コマンドを送信する必要があります。

例)ID=1 のサーボを推力 ON します。

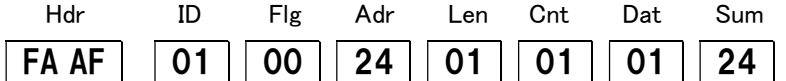

例)ID=1 のサーボを推力 OFF します。  $\sqrt{$  FA AF  $\sqrt{01}$  00 24 01 01 01 00 25

例)ID=1 のサーボをブレーキモードにします。

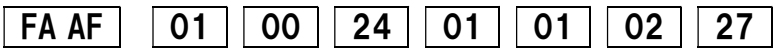

#### <span id="page-37-0"></span>● No.42 / No.43 現在位置(2 バイト、Read)

サーボの現在の位置を 0.01mm 単位で表します。

可動範囲の中央を 0.00mm として、伸び方向がプラス、縮み方向がマイナスの値となります。 可動範囲は伸び・縮み双方とも 25mm となります(0.00±25.00mm)。

なおサーボ内部の分解能は表示単位(0.01mm)と異なるため、位置によっては値が連続的に変 化しない場合があります。

例)ID=1 のサーボの現在位置を読み取る。

サーボのメモリーマップの No.42 と No.43 の値をリターンパケットとして得るために、送信パ ケットの『フラグ』の bit 1~3 を bit3=1、bit2=0、bit1=0、bit0=1 にしたパケットを送信します。 このときサーボからはメモリーマップ No.42 から No.59 の値が返信されてきます。 詳細は [p. 20](#page-19-1) の「送信パケット」の Flags の項目をご覧ください。

フラグだけを送信する場合は Address = 0、Length = 0、Count = 1、Data は無し (省略)、Sum は ID から Count までのチェックサムにしたパケットを送信します。

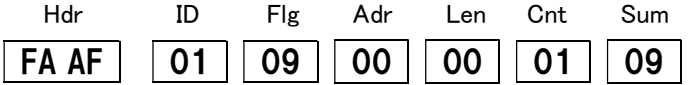

サーボから返信されるリターンパケットは次のようになります。 (実際のサーボの状態によって Data と Sum 異なります)

Hdr ID Flg Adr Len Cnt 42 43 · · · · · · · · · · · · · · · · · 58 59 Sum  $|FD\;DF\;||01||00||2A||12||01||$  84 03 00 00 00 00 06 00  $|\cdot \cdot \cdot$  00 00 00 00 00 00  $||B9||$ 

リターンパケットのデータの先頭から 2 バイトがメモリーマップの No.42、No.43 ですので、 0384H(9.00mm)が現在位置になります。

#### ● No.44/No.45 現在時間(2バイト、Read)

現在時間は、メモリマップの No.32-33 に指示時間を設定したときのみ、サーボが指令を受信し、 移動を開始してからの経過時間を示します。

単位は 10[ms]で、目標位置に達していなくても、指示した時間が経過すると 0 になります。

例)ID=1 のサーボの現在時間を読み取る。

サーボのメモリーマップの No.44 と No.45 の値をリターンパケットとして得るために、送信パ ケットの『フラグ』の bit 1~3 を bit3=1、bit2=0、bit1=0、bit0=1 にしたパケットを送信します。 このときサーボからはメモリーマップ No.42 から No.59 の値が返信されてきます。 詳細は [p. 20](#page-19-1) の「送信パケット」の Flags の項目をご覧ください。

フラグだけを送信する場合は Address = 0、Length = 0、Count = 1、Data は無し (省略)、Sum は ID から Count までのチェックサムにしたパケットを送信します。

現在時間を見る場合は動作を指示するパケットを送信した後下記のパケットを送信します。

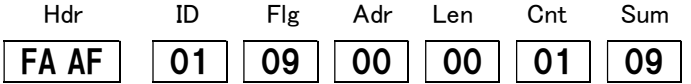

サーボから返信されるリターンパケットは次のようになります。 (実際のサーボの状態によって Data と Sum 異なります)

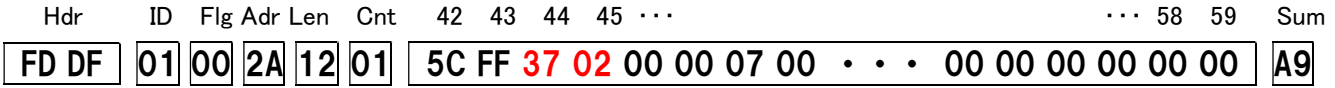

リターンパケットの No.44、No.45 の値から、0237H(5670ms)が現在時間になります。

#### ● No.48/No.49 現在負荷(2バイト、Read)

サーボの負荷(電流)を 10[mA]単位で表します。

サーボに供給している電流を計測しているため、推力 OFF でも 0 にならない場合があります。 また、値はあくまでも目安としてご使用ください。

例)ID=1 のサーボの現在負荷を読み取る。

サーボのメモリーマップの No.48 と No.49 の値をリターンパケットとして得るために、送信パ ケットの『フラグ』の bit 1~3 を bit3=1、bit2=0、bit1=0、bit0=1 にしたパケットを送信します。 このときサーボからはメモリーマップ No.42 から No.59 の値が返信されてきます。 詳細は [p.20](#page-19-1) の「送信パケット」の Flags の項目をご覧ください。

フラグだけを送信する場合は Address = 0、Length = 0、Count = 1、Data は無し (省略)、Sum は ID から Count までのチェックサムにしたパケットを送信します。

例)ID=1 のサーボに推力 ON コマンドとメモリーマップ No.42~No.59 のリターンパケット指 示フラグを送信します。

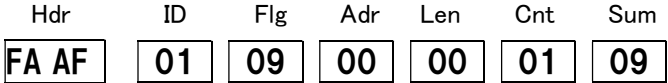

サーボから返信されるリターンパケットは次のようになります。 (実際のサーボの状態によって Data と Sum は異なります)

Data(メモリーマップ No.)

Hdr ID Flg Adr Len Cnt 42 43 · · · · · · 48 49 · · · · · · · · · · · · · 58 59 Sum  $|FD\;DF|01|00|2A|12|01|$  4E FB 00 00 00 00 60 00 00 BA 03 00 00 00 00 00 00 00  $|32|$ 

リターンパケットのデータの No.48、No.49 の値から、0060H(960[mA])が現在負荷になります。

### <span id="page-40-0"></span>● No.50/No.51 現在温度(2バイト、Read)

サーボの基板上の温度を表します。温度センサには個体差があり、おおよそ±8℃程度の誤差 があります。

温度リミット([p.32](#page-31-0))の設定値より 10℃前からアラームフラグがセットされ、さらに設定値を 超えると温度エラーフラグがセットされると同時にサーボは自動的に推力 OFF になります。 推力 OFF のとき、メモリーマップ No.36 の「推力 ON」の値は"0"になります([p.37](#page-36-0))。

一度温度リミット機能が働くと、サーボをリセットするか電源の入れなおしをしないと推力 ON コマンドを受け付けません。十分にサーボの温度が下がってからご使用ください。

また温度リミット機能が働いたときは、サーボのモータ付近の温度が高温になっていますので、 やけど等にご注意ください。

例)ID=1 のサーボの現在温度を読み取る。

サーボのメモリーマップの No.50 と No.51 の値をリターンパケットとして得るために、送信パ ケットの『フラグ』の bit 1~3 を bit3=1、bit2=0、bit1=0、bit0=1 にしたパケットを送信します。 このときサーボからはメモリーマップ No.42 から No.59 の値が返信されてきます。 詳細は [p. 20](#page-19-1) の「送信パケット」の Flags の項目をご覧ください。

フラグだけを送信する場合は Address = 0、Length = 0、Count = 1、Data は無し (省略)、Sum は ID から Count までのチェックサムにしたパケットを送信します。

例) ID=1 のサーボに推力 ON コマンドとメモリーマップ No.42~No.59 のリターンパケット指 示フラグを送信します。

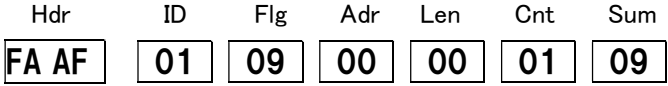

サーボから返信されるリターンパケットは次のようになります。 (実際のサーボの状態によって Data と Sum は異なります)

```
 Data(メモリーマップ No.)
```
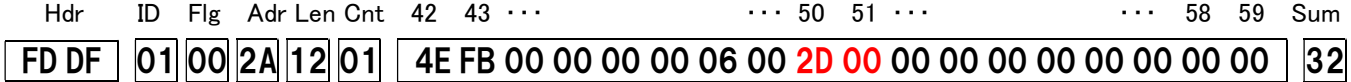

リターンパケットのデータの No.50、No.51 の値から、002DH(=45℃)が現在温度になります。

#### ● No.52/No.53 現在電圧(2バイト、Read)

現在サーボに供給されている電源の電圧を表します。10[mV]単位で示していますが、電圧セン サには個体差があり、おおよそ±0.5[V]程度の誤差があります。

例)ID=1 のサーボの現在電圧を読み取る。

サーボのメモリーマップの No.52 と No.53 の値をリターンパケットとして得るために、送信パ ケットの『フラグ』の bit 1~3 を bit3=1、bit2=0、bit1=0、bit0=1 にしたパケットを送信します。 このときサーボからはメモリーマップ No.42 から No.59 の値が返信されてきます。 詳細は [p. 20](#page-19-1) の「送信パケット」の Flags の項目をご覧ください。

フラグだけを送信する場合は Address = 0、Length = 0、Count = 1、Data は無し (省略)、Sum は ID から Count までのチェックサムにしたパケットを送信します。

例)ID=1 のサーボに推力 ON コマンドとメモリーマップ No.42~No.59 のリターンパケット指 示フラグを送信します。

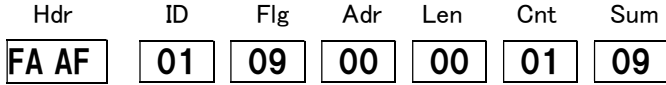

サーボから返信されるリターンパケットは次のようになります。 (実際のサーボの状態によって Data と Sum は異なります)

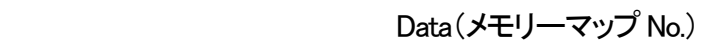

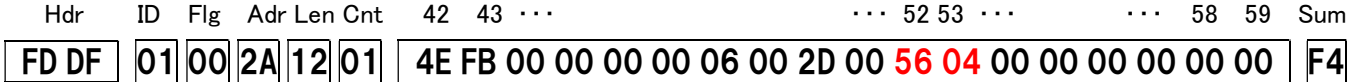

リターンパケットのデータの No.52、No.53 の値から、0456H(11.1[V])が現在電圧になります。

# 5. 参考資料

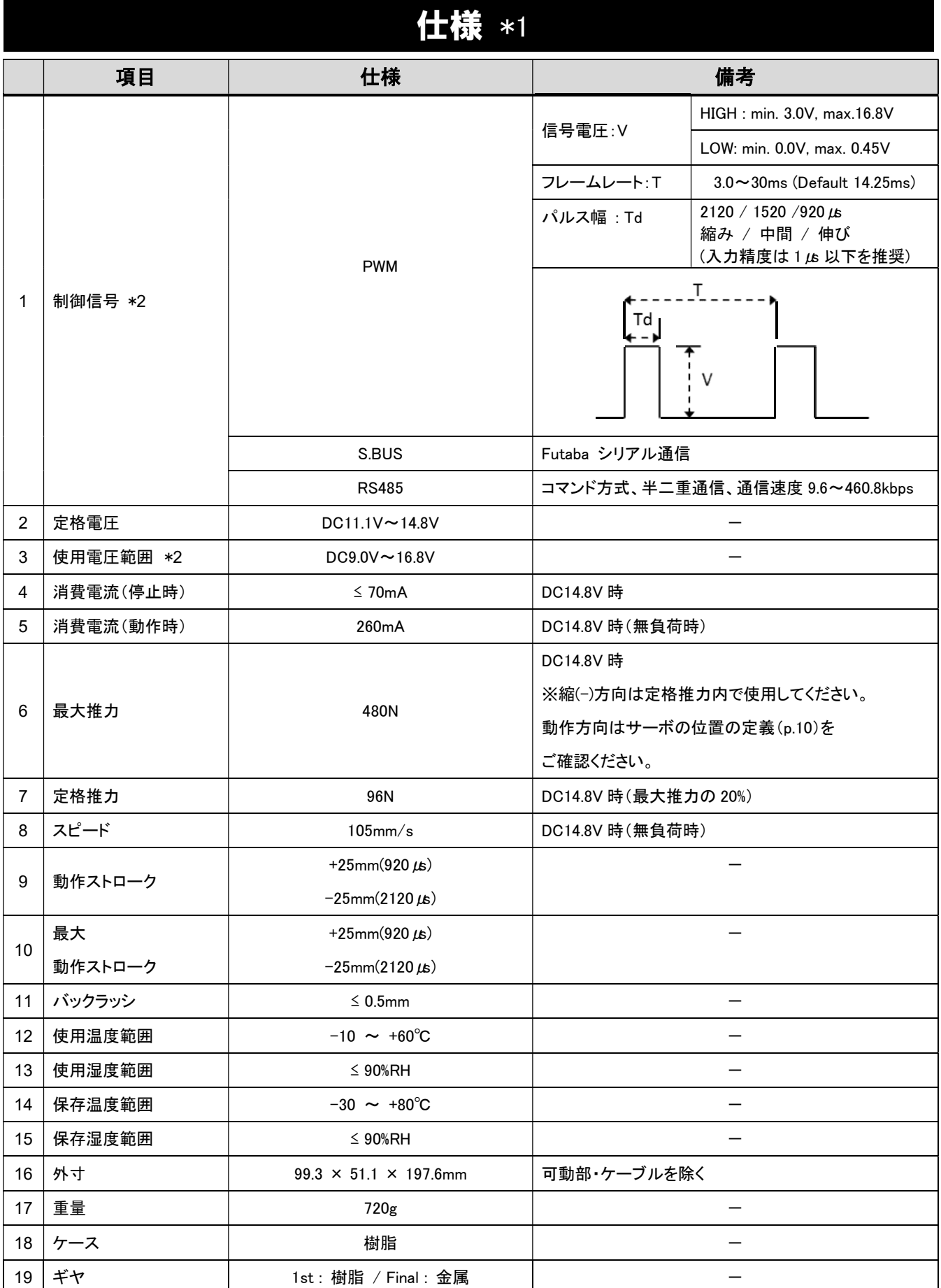

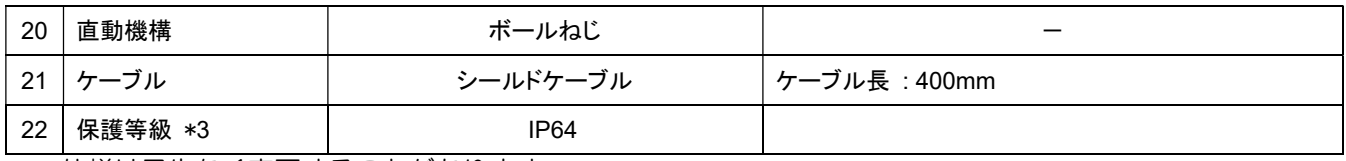

\*1 仕様は予告なく変更することがあります。

\*2 使用電圧範囲と制御信号の電圧範囲は異なりますのでご注意ください。

\*3 IEC の定めた試験環境下での保護性能であり、あらゆる環境下での保護を保証するものではありません。ま た、保存環境や使用状況により保護性能が低下することがあります。

# 外形寸法

50 (stroke)

235

 $\frac{1}{\infty}$ 

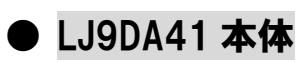

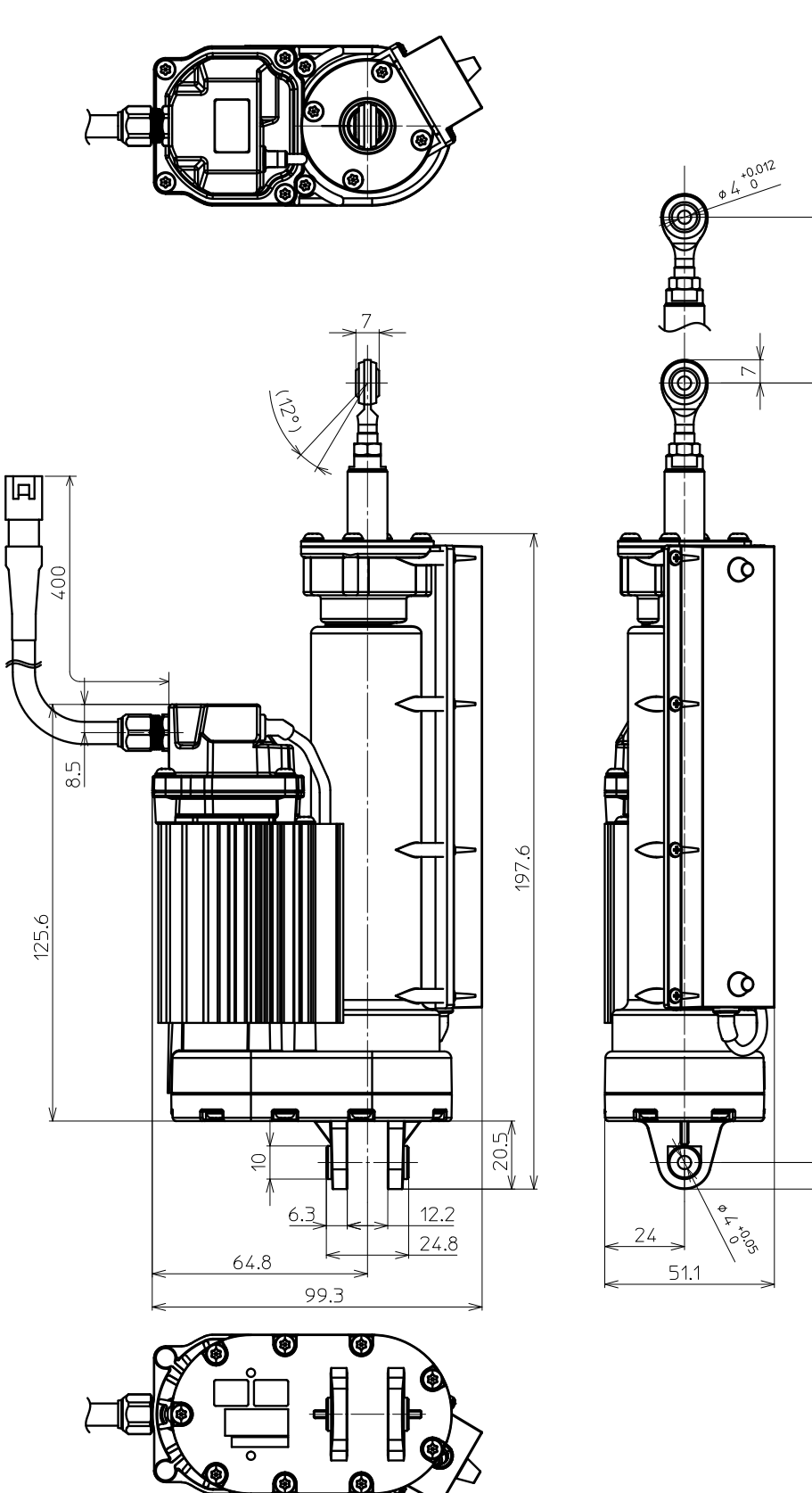

図 5.1 LJ9DA41 本体外形 (単位:mm)

**● LJ9DA41 標準付属品(LJ9DA41 用ケーブル)** 

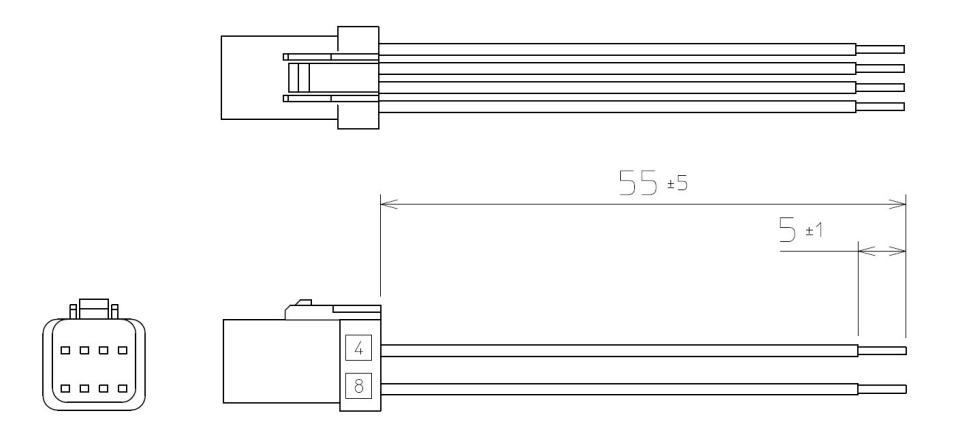

図 5.2 LJ9DA41 用ケーブル (単位:mm)

# **Futaba**

© FUTABA CORPORATION 2019 年 12 月